# *Annex No.13 GIS User's Manual*

#### THE STUDY ON COUNTERMEASURES FOR SEDIMENTATION IN THE WONOGIRI MULTIPURPOSE DAM RESERVOIR IN THE REPUBLIC OF INDONESIA

# **FINAL REPORT**

# **SUPPORTING REPORT III**

# **Annex No. 13: GIS User's Manual**

#### **Table of Contents**

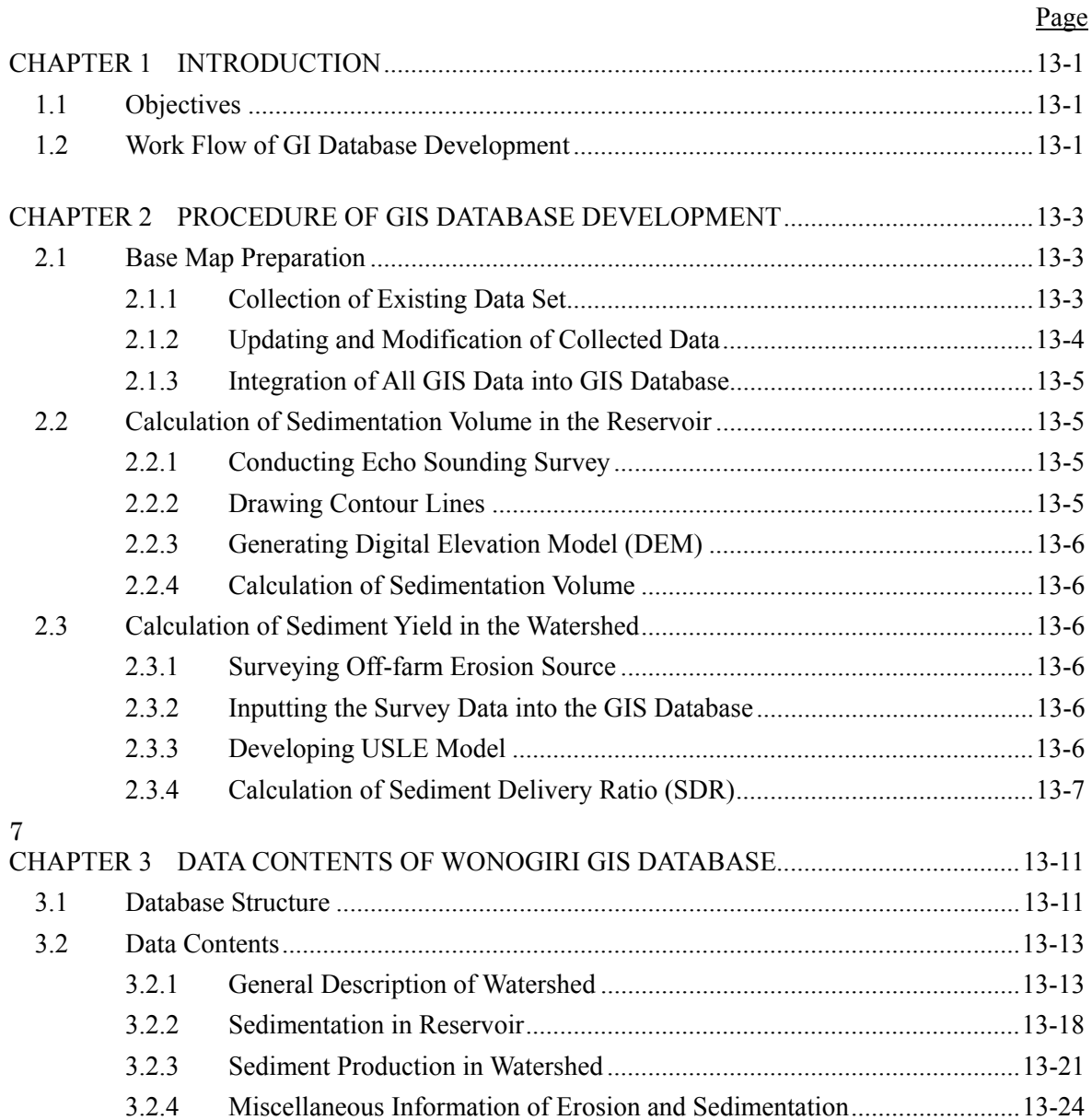

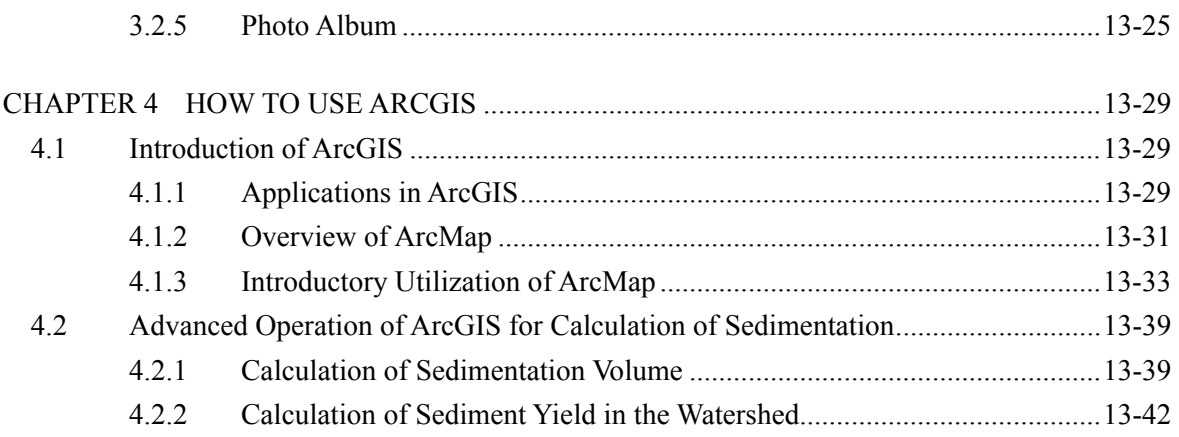

# **List of Tables**

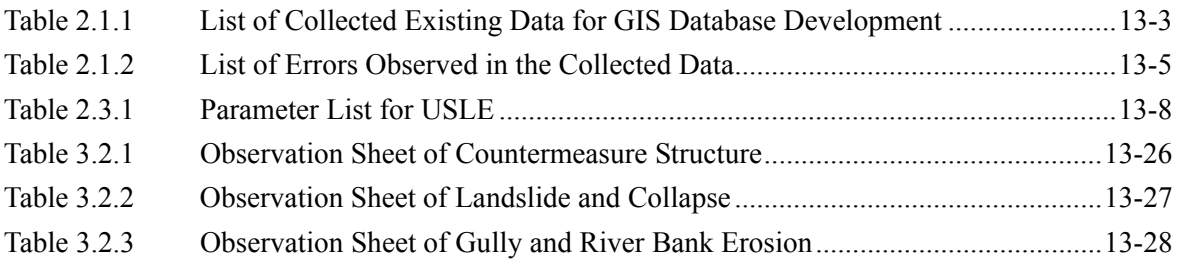

# **List of Figures**

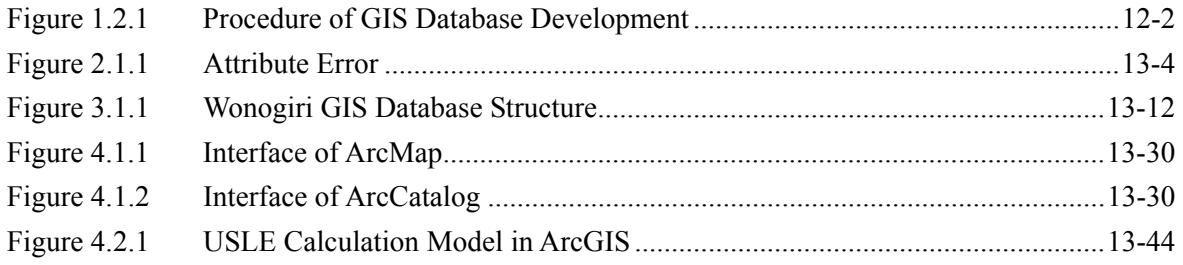

# **CHAPTER 1 INTRODUCTION**

## **1.1 Objectives**

GIS is one of powerful and useful tools to manipulate the supporting data for master plan formulation on sedimentation problem in the reservoir. Therefore, JICA Study has developed Wonogiri GIS database and utilized it in many fields regarding sedimentation in Wonogiri multipurpose dam reservoir and management of its watershed.

Main objectives of development of the GIS database are as follows:

- Map preparation for assisting field investigation by the Study team,
- Calculation of sedimentation volume in the reservoir,
- Calculation of sediment yield from the watershed, and
- Estimation of the effect of countermeasures conducted in the watershed.

This database shall be used not only in the Study but also in implementation stage as well as in monitoring and evaluation stage. And then, the master plan prepared in the Study will need to be modified if the situation of the sedimentation problem is drastically changed. Therefore, the database should be updated to conduct the above action. In addition, the steps to develop the GIS database are applicable in different places to formulate the plan on sedimentation problem in the reservoir and watershed management.

Based on the above, the objectives to prepare this GIS User's Manual are:

- To understand the steps of development of the Wonogiri GIS database theoretically, and
- To acquire technical skills on how to use GIS software.

#### **1.2 Work Flow of GIS Database Development**

Figure 1.2.1 shows the summary of the work flow of GIS database development. The detailed activities are mentioned in Chapter 2.

*The Study on Countermeasures for Sedimentation* Final Report **Final Report** *Final Report in the Wonogiri Multipurpose Dam Reservoir Supporting Report Annex No.13* 

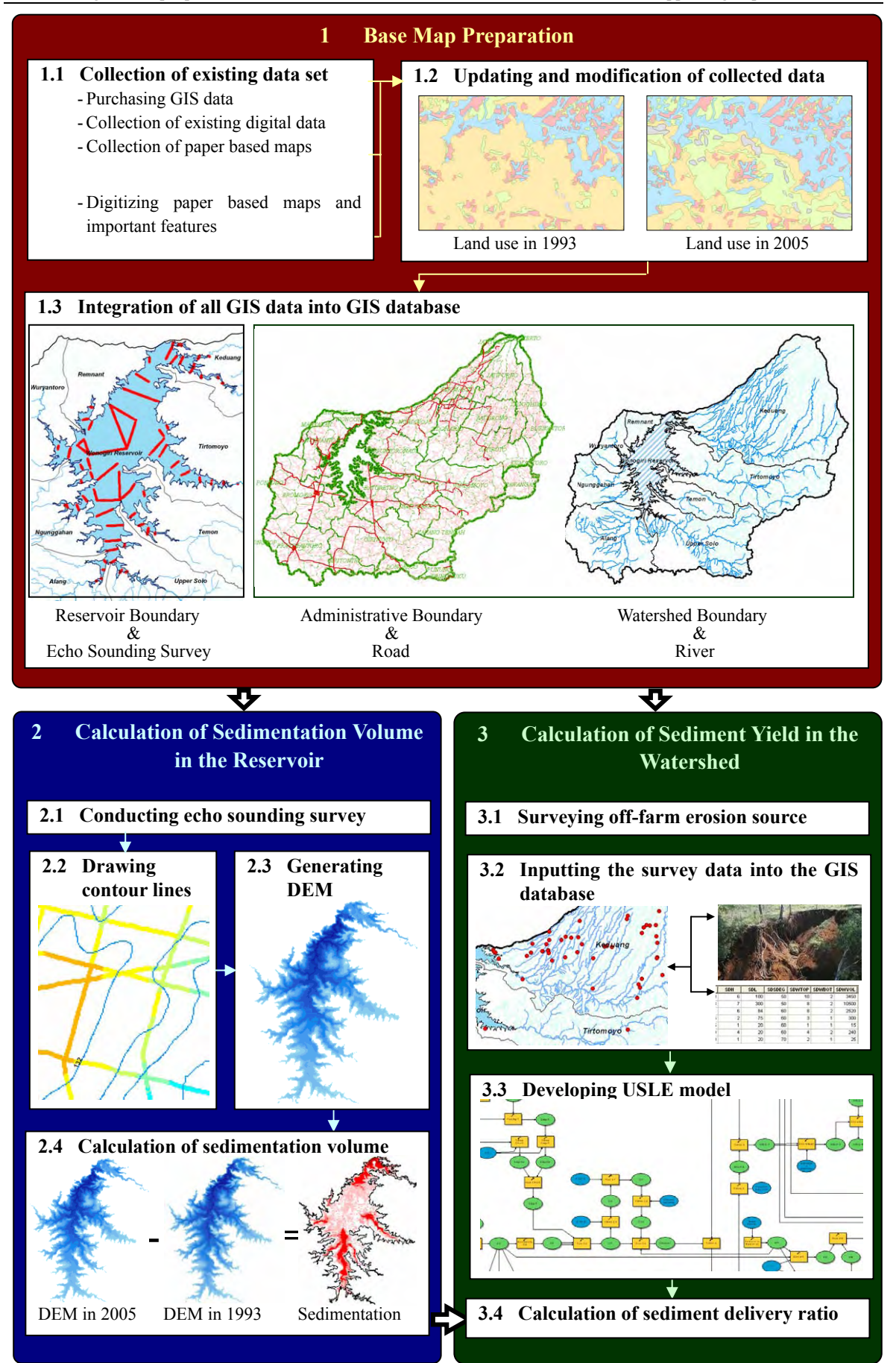

**Figure 1.2.1 Procedure of GIS Database Development** 

# **CHAPTER 2 PROCEDURE OF GIS DATABASE DEVELOPMENT**

This chapter introduces the procedure of the GIS database development using ArcView Ver.9.1 as fundamental GIS software and Spatial Analyst, which is one of the extensions to enhance analysis function of the GIS software.

## **2.1 Base Map Preparation**

2.1.1 Collection of Existing Data Set

Table 2.1.1 shows the collected data from organizations concerned. Paper based data was scanned and digitized using GIS software for the analyses and the map preparation as described later

|                | Data Type        | Data Name                  | Data Source            | Note               |
|----------------|------------------|----------------------------|------------------------|--------------------|
| $\mathbf{1}$   | <b>GIS</b> Data  | Administrative Boundary    | <b>BAKOSURTANAL</b>    |                    |
|                |                  |                            | <b>BAPEDA Wonogiri</b> | Only in Kabupaten  |
|                |                  |                            |                        | Wonogiri           |
|                |                  |                            |                        | Latest Information |
|                |                  | Transportation             | <b>BAKOSURTANAL</b>    |                    |
|                |                  | River                      | <b>BAKOSURTANAL</b>    |                    |
|                |                  | Contour Line               | <b>BAKOSURTANAL</b>    |                    |
|                |                  | Land Use in 1993           | <b>BAKOSURTANAL</b>    |                    |
| 2              | Other<br>Digital | Echo Sounding Data in 1993 | <b>IPKPWSBS</b>        |                    |
|                | Data             |                            |                        |                    |
| $\overline{3}$ | Based<br>Paper   | Watershed boundary         | <b>IPKPWSBS</b>        |                    |
|                | Data             | Rainfall Gauging Station   | $CDMP**$<br>Project    |                    |
|                |                  |                            | provided<br>Document   |                    |
|                |                  |                            | by IPKPWSBS            |                    |
|                |                  |                            | $IBRD***$<br>Project   |                    |
|                |                  |                            | provided<br>Document   |                    |
|                |                  |                            | by BPDAS               |                    |
|                |                  | Soil                       | IBRD***<br>Project     |                    |
|                |                  |                            | provided<br>Document   |                    |
|                |                  |                            | by BPDAS               |                    |
|                |                  | <b>State Forest</b>        | <b>BPDAS</b>           |                    |
|                |                  | Check Dam Map              | <b>IPKPWSBS</b>        |                    |
| $\overline{4}$ | Satellite        | <b>SPOT</b>                | RESTEC*                | Data in 2003/8/1   |
|                | Image            | <b>ASTER</b>               | RESTEC*                |                    |
|                |                  | Landsat                    | RESTEC*                |                    |

**Table 2.1.1 List of Collected Existing Data for GIS Database Development** 

\* RESTEC: Remote Sensing Technical Center of Japan

\*\* Comprehensive Development and Management Plan Study for Bengawan Solo River Basin under Solo River Improvement Project<br>
\*\*\* The Unner Solo Watershed Prote

The Upper Solo Watershed Protection Project

## 2.1.2 Updating and Modification of Collected Data

- (1) Data Updating
	- 1) Land Use Map

Land use map was produced by BAKOSURTANAL based on the interpretation of aerial photographs taken in 1993/1994. To understand the present land use and calculate the present sediment yield in the watershed the land use map was updated through field investigation. In parallel with the field investigation, terrace condition was also surveyed based on the old land use map and high resolution satellite image.

The result of the field investigation was reflected on the GIS data as land use map in 2005 and P factor map (terrace condition map).

2) Administrative Boundary

Administrative boundary had been changed since the preparation of the topographic maps by BAKOSURTANAL. Therefore, based on the topographic maps, BAPPEDA Wonogiri conducted the survey for identification of actual administrative boundary and prepared the latest information as GIS data. In the Study the latest information was utilized only in Kabupaten Wonogiri.

(2) Modification of Collected Data

The existing data should be verified before the utilization since the data might have errors. The following list shows the observed errors in the collected GIS data.

1) Attribute Error

GIS data is spatial information (feature) linked with tabular information (attribute). For example, when the land use map is displayed using GIS, the attribute data in each feature decides the color of the feature. Moreover, the generation of slope steepness map needs the accurate elevation data in each feature (refer to Figure

2.1.1). Therefore, the attribute table was verified and modified before conducting the analysis using GIS data.

2) Survey or Drawing Error

Survey or drawing error might be caused by the insufficient field investigation or drawer's careless mistakes. Especially the land use map in 1993 was seemed to have this error compared the information on the topographic maps with the

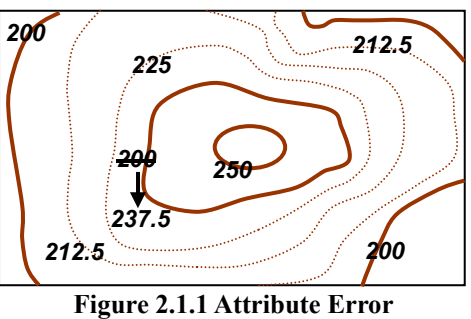

**(In Case of Topographic Map)** 

impression on the field. Therefore, the data was modified based on the result of interview survey to the farmers. The reasons of the mistakes were thought that i) the land use map was created by interpretation of aerial photographs without enough field investigation, and ii) the lip of well managed terrace looked like the furrow in paddy field.

3) Topology Error

Topology error is the logical error in the features related to each other. Well observed examples in the existing GIS data were i) overlapping of the

administrative boundary features, ii) crossing contour lines etc. Since these errors would affect the accuracy of the calculation result or the flow of execution through a calculation model, the errors were solved by JICA Study Team.

Since the following error was observed in the collected data set through the data verification process, the data was modified based on the data of i) field survey, ii) paper based map, iii) interview survey to farmers, etc.

| Type of Error             | Data Name                  | Observed problems                                                          | Referred information                                   |
|---------------------------|----------------------------|----------------------------------------------------------------------------|--------------------------------------------------------|
| Contour line<br>Attribute |                            | -No attribute of elevation information<br>-Difference from paper based map | Paper based map                                        |
|                           | Land use                   | -No attribute information<br>-Difference from paper based map              | Paper based map                                        |
| Survey/<br>drawing        | Soil                       | -Difference between soil map and field<br>investigation                    | Field investigation                                    |
|                           | Land use                   | -Difference between land use map and<br>interview survey to the farmers    | Interview survey to the farmers<br>Field investigation |
| Topology                  | Contour line               | -Crossing contour line                                                     |                                                        |
|                           | Administrative<br>boundary | -Overlapping features<br>-Gap between adjacent features                    |                                                        |
|                           | Land use                   | -Overlapping features<br>-Gap between adjacent features                    |                                                        |

**Table 2.1.2 List of Errors Observed in the Collected Data** 

#### 2.1.3 Integration of All GIS Data into GIS Database

After the data modification and updating, the GIS data was input into the folder of Wonogiri GIS Database. The data contents are summarized in Figure 3.1.1 in Chapter 3.

#### **2.2 Calculation of Sedimentation Volume in the Reservoir**

2.2.1 Conducting Echo Sounding Survey

Echo sounding survey with GPS for the Wonogiri reservoir were conducted over two periods of October to November 2004 (before the wet season) and June to July 2005 (after the wet season) to clarify the current status of the sedimentation in the reservoir as well as incremental sediment deposit in the wet season in 2004/2005. The surveyed three dimensional data was converted GIS data and put in the above GIS database.

On the other hand, the past data surveyed by PTCita Mandala Agritans in 1993 was also utilized to clarify the long term trend of sedimentation.

2.2.2 Drawing Contour Lines

The point features of the surveyed data were colored on the screen by the elevation of each survey location. The numerical value of elevation in each survey location was also displayed as a label of the point. Based on i) the colored point, ii) the attached label, and iii) original topographic feature in the reservoir, the contour lines in the reservoir were drawn. The detailed steps are described in Clause 4.2.1.

In parallel with the above drawing, the contour lines in 1993 were redrawn based on the surveyed data in 1993 and the original topographic feature.

2.2.3 Generating Digital Elevation Model (DEM)

DEM in the reservoir area was produced from the drawn contour lines. The resolution of

the DEM was 10m/pixel and the calculated area was less than 150m of the elevation.

2.2.4 Calculation of Sedimentation Volume

The sedimentation volume was calculated from the difference between original reservoir capacity and the generated DEM data. Additionally increment of sedimentation was also calculated from the difference between two DEM generated by the survey data in different years.

## **2.3 Calculation of Sediment Yield in the Watershed**

2.3.1 Surveying Off-farm Erosion Source

Source of sediment production can be classified into two, i.e. on-farm erosion and off-farm erosion. On-farm erosion is surface erosion from upland field, forest or bare ground and can be calculated by Universal Soil Loss Equation (USLE) as described in the following clause. However, i) the linear erosion source such as river, gully and road side, and ii) the accidental erosion source such as land slide or collapse cannot be included in the calculation result of USLE. Such erosion is called as off-farm erosion.

Field investigation was conducted in the watershed with a GIS receiver and a digital camera to detect the location of off-farm erosion source and the volume of the erosion.

2.3.2 Inputting the Survey Data into the GIS Database

The survey data was input into the GIS database to link among location (point feature), attribute (numerical information of erosion) and photo (visual information of erosion).

- 2.3.3 Developing USLE Model
	- (1) Universal Soil Loss Equation (USLE)

USLE is the method most widely used around the world to predict long term rates of sheet and rill erosion from field or farm size units subject to different management practices and was developed based on thousands of plot-years of data from experimental plots especially in United States.

The USLE is an empirical multiple-regression type equation which incorporates the parameters that influence erosion, and is expressed by the following equation:

 $A = R * K * L * S * C * P$ 

Where,

- A: Average annual soil loss (t/ha/year)
- R: Rainfall erosivity factor
- K: Soil erodibility factor
- L: Slope length factor
- S: Slope steepness factor
- C: Cover and management factor
- P: Support practice factor

Parameters list utilized for the calculation were summarized in Table 2.3.1.

The detailed explanation of each factor is described in the Interim Report of this Study (June 2006).

(2) Model Building for USLE Calculation

USLE is easily applicable equation for the estimation of the sediment yield in the watershed judged from the logical sequence of the calculation as explained above. However, it is also easily understandable that the work volume of the calculation depends on i) the size of grid and ii) the number of category in each factor. Calculation model for USLE was developed in this study as illustrated in Figure 4.2.1 and the details are described in Clause 4.2.2.

2.3.4 Calculation of Sediment Delivery Ratio (SDR)

Much eroded sediment from the distant source will typically encounter more opportunities for re-deposition before the watershed outlet. The ration between the erosion rate and sediment yield is the "Sediment Delivery Ratio (SDR)".

Under the Study, the SDR for soil erosion from land surface was estimated by using the measured sedimentation volume in the Wonogiri reservoir which was directly surveyed in the Study and the result of USLE calculation.

| Category                                                                                   | Parameter                                                                                            |  |  |  |
|--------------------------------------------------------------------------------------------|----------------------------------------------------------------------------------------------------|--|--|--|
| General                                                                                    |                                                                                                    |  |  |  |
| Target area for the calculation                                                            | Watershed of Wonogiri reservoir                                                                      |  |  |  |
|                                                                                            | (excluding inside of the reservoir:                                                                  |  |  |  |
|                                                                                            | area of the elevation lower than                                                                     |  |  |  |
|                                                                                            | $137.5 \text{ m}$ )                                                                                  |  |  |  |
| Grid size                                                                                  | 20 m/pixel                                                                                           |  |  |  |
| Rainfall erosivity factor<br>2<br>12                                                       |                                                                                                    |  |  |  |
| $Re = 2.21 \times \Sigma Ri^{1.36}$<br>$i=1$                                               |                                                                                                    |  |  |  |
| Where,                                                                                     |                                                                                                    |  |  |  |
| Rain erosivity index<br>Re:                                                                |                                                                                                    |  |  |  |
| Monthly rainfall (cm)<br>$Ri$ :                                                            |                                                                                                    |  |  |  |
| Month (January to December)<br>$\ddot{i}$ :                                                |                                                                                                    |  |  |  |
| Rainfall erosivity index "Re" and factor "R"                                               |                                                                                                    |  |  |  |
| Rain erosivity index (Re)                                                                  | Rainfall erosivity factor (R)                                                                        |  |  |  |
| 1,000-1,100                                                                                | 1,050                                                                                                |  |  |  |
| 1,100-1,200                                                                                | 1,150                                                                                                |  |  |  |
| 1,200-1,300                                                                                | 1,250                                                                                                |  |  |  |
| 1,300-1400                                                                                 | 1,350                                                                                                |  |  |  |
| 1,400-1,500                                                                                | 1,450                                                                                                |  |  |  |
| 1,500-1,600                                                                                | 1,550                                                                                                |  |  |  |
| 1,600-1,700                                                                                | 1,650                                                                                                |  |  |  |
| 1,700-1,800                                                                                | 1,750                                                                                                |  |  |  |
| 1,800-1,900                                                                                | 1,850                                                                                                |  |  |  |
| 1,900-2,000                                                                                | 1,950                                                                                                |  |  |  |
| 2,000-2,100                                                                                | 2,050                                                                                                |  |  |  |
| 2,100-2,200                                                                                | 2,150                                                                                                |  |  |  |
| 2,200-2,300                                                                                | 2,250                                                                                                |  |  |  |
| 2,300-2,400                                                                                | 2,350                                                                                                |  |  |  |
| 2,400-2,500                                                                                | 2,450                                                                                                |  |  |  |
| 2,500-2,600                                                                                | 2,550                                                                                                |  |  |  |
| Soil erodibility factor<br>3                                                               |                                                                                                    |  |  |  |
| Applied soil erodibility factor "K"<br>Kind of soils                                       | Soil erodibility factor (K)                                                                          |  |  |  |
| Mediteran soils                                                                            | 0.31                                                                                                 |  |  |  |
| Grumsols                                                                                   | 0.48                                                                                                 |  |  |  |
| Latosols                                                                                   | 0.32                                                                                                 |  |  |  |
| Lithosols                                                                                  | $0.015*$                                                                                             |  |  |  |
|                                                                                            |                                                                                                    |  |  |  |
| Wonogiri BukuII Lampiran teknik                                                            | * This figure is taken from rehabilitasi lahan dan konservasi tanah daerah tangkapan waduk serbaguna |  |  |  |
| Topographic factor<br>4                                                                    |                                                                                                    |  |  |  |
| (Including slope length factor and slope steepness factor)                                 |                                                                                                    |  |  |  |
|                                                                                            |                                                                                                    |  |  |  |
| LS = $\sqrt{\lambda/22.1}$ x (65.41 sin <sup>2</sup> $\theta$ + 4.56 sin $\theta$ + 0.065) |                                                                                                    |  |  |  |

**Table 2.3.1 Parameter List for USLE (1/2)** 

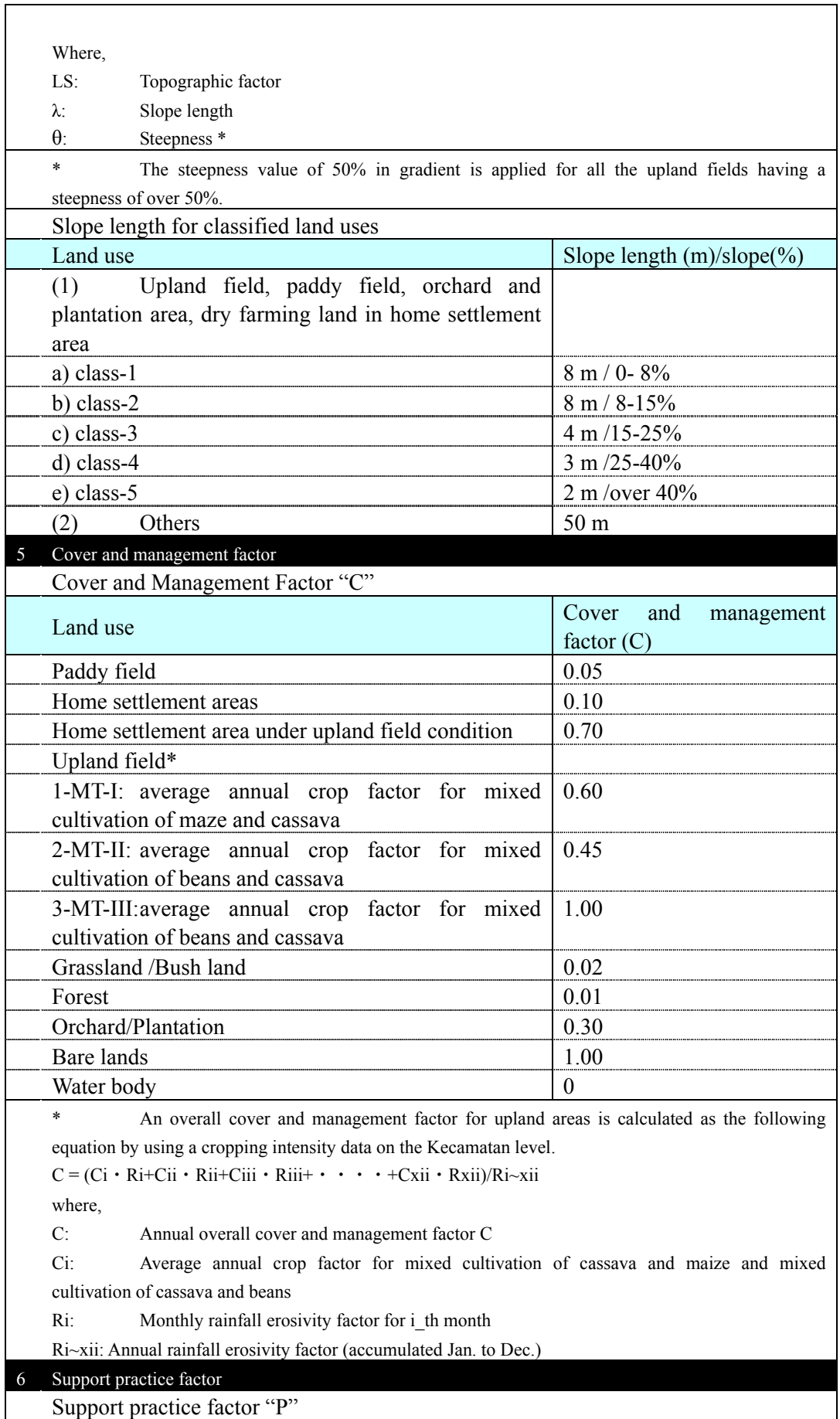

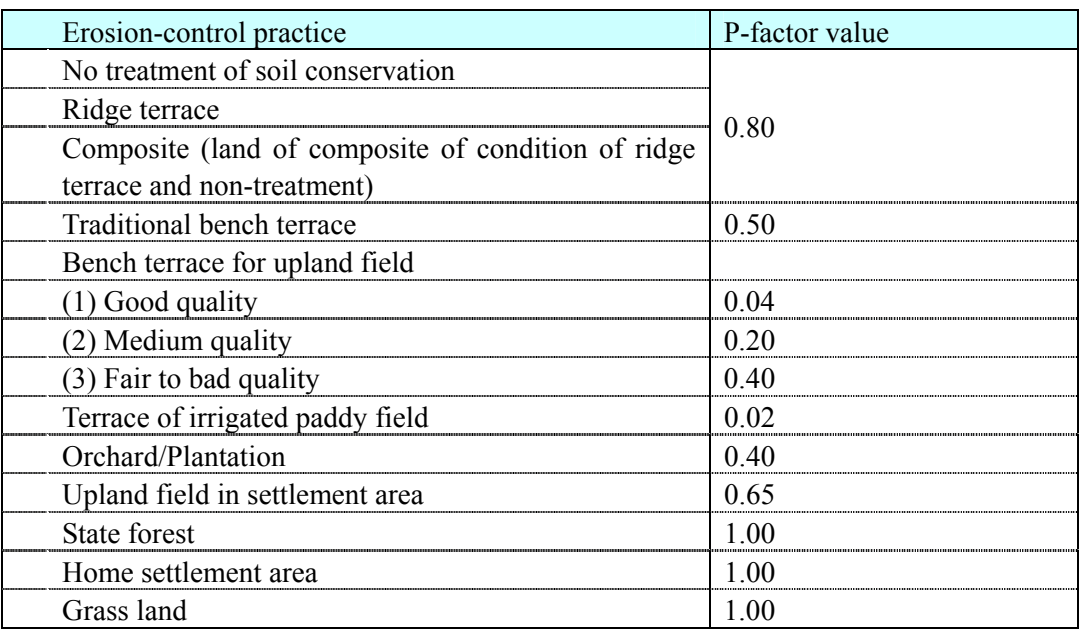

# **CHAPTER 3 DATA CONTENTS OF WONOGIRI GIS DATABASE**

## **3.1 Database Structure**

Figure 3.1.1 shows the GIS database structure developed in the Study. The database is consisted from 7 data folders and two ESRI ArcMap Document files summarized as follows.

(1) General Description of Watershed

This folder contains the basic information for map making and GIS analysis, such as i) watershed boundary, ii) administrative boundary, iii) land use etc.

(2) Sedimentation in Reservoir

Sedimentation volume in the past and the present situation needs to be clarified to formulate the master plan. Utilized raw data and the output for the calculation are input into this folder.

(3) Sediment Production in Watershed

USLE was utilized for the calculation of the present sediment yield in the watershed and the estimation of the effect of the countermeasures through enhancement of watershed management. This folder contains i) GIS data of each index used to run USLE calculation model, ii) the calculation result, and iii) the calculation model..

(4) Miscellaneous Information of Erosion and Sedimentation

The volume of erosion from i) river bank, ii) gully, iii) road bank, land slide was estimated through the field survey. To be considered about trapped soil particle in check dams in the watershed, the occupancy of the check dams was also surveyed. Such surveyed data is put in this folder.

(5) Document

This folder includes this GIS manual and presentation material for GIS training.

(6) Photo Album

Photographs of the watershed and their location are stored in this folder.

(7) Training

Training contents used in Chapter 4 are stored in this folder.

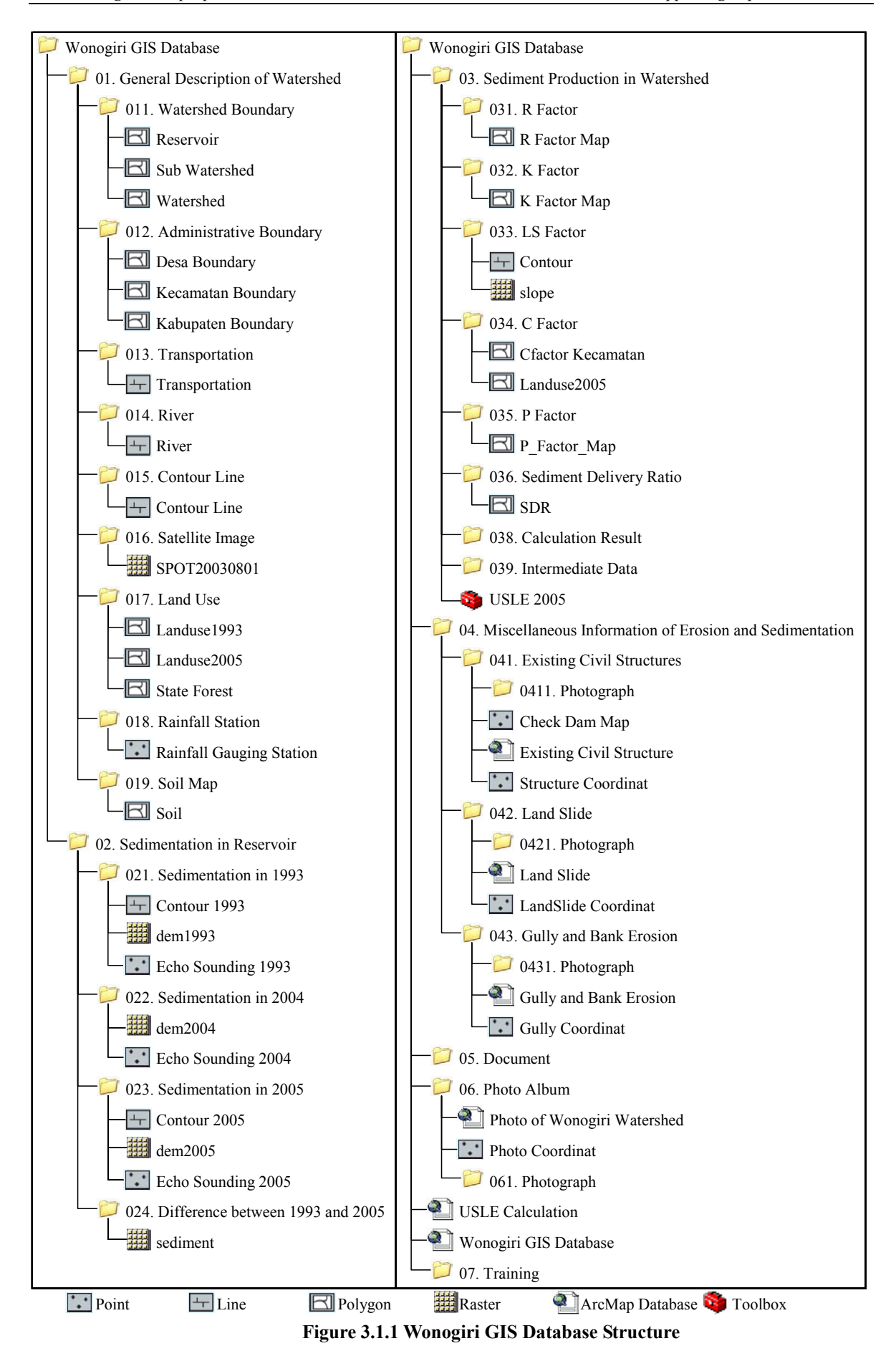

## (8) ESRI ArcMap Document File

There are two ArcMap Document files under Wonogiri GIS Database folder, i.e. Wonogiri GIS Database and USLE Calculation.

The former contains the data on the general information in the reservoir as well as the watershed and is available for i) looking around the reservoir and the watershed condition, ii) printing maps to support your field investigation. The latter is specially customized for USLE calculation and pre-stored the data set and the calculation model.

## **3.2 Data Contents**

- 3.2.1 General Description of Watershed
	- (1) Watershed Boundary

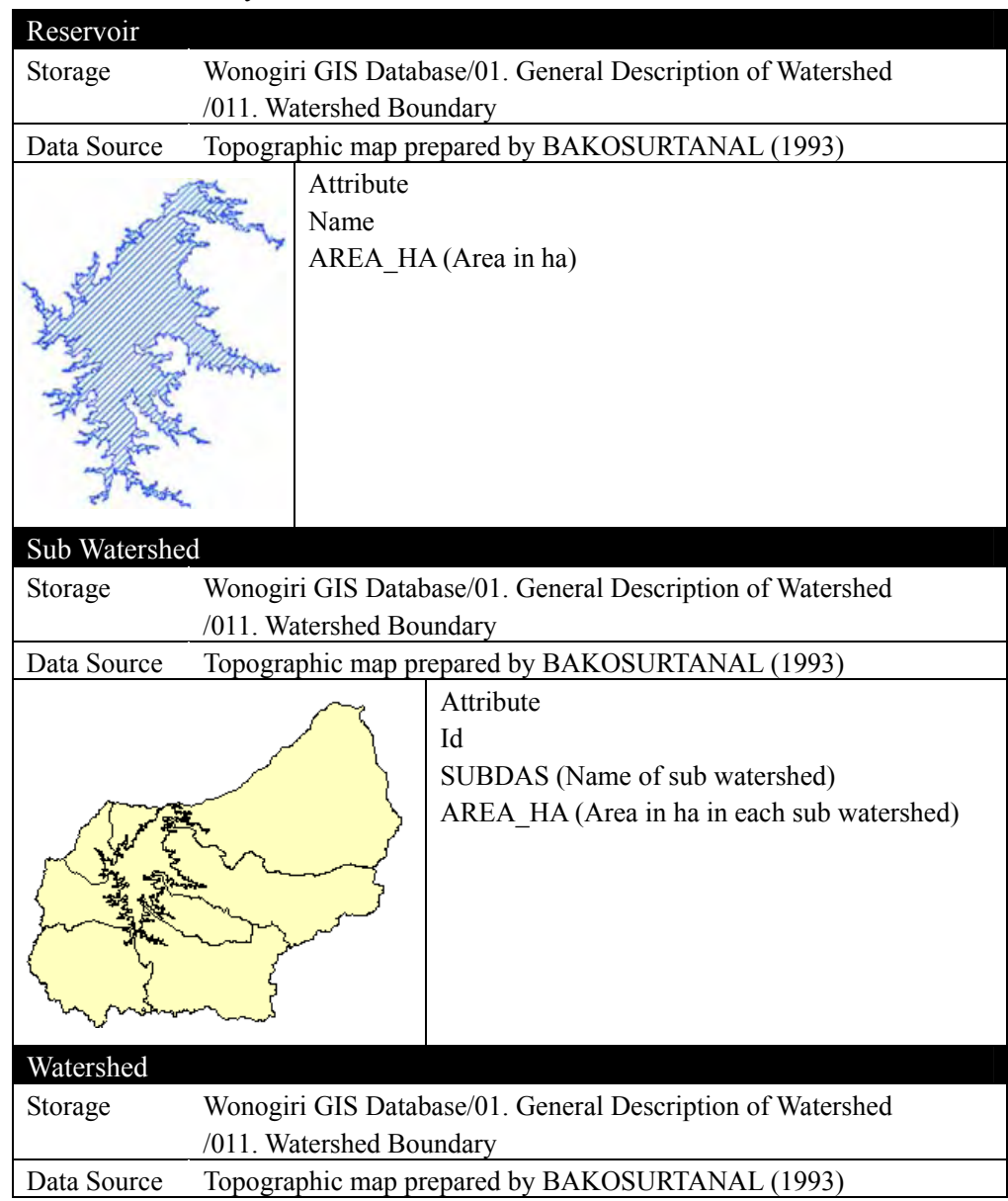

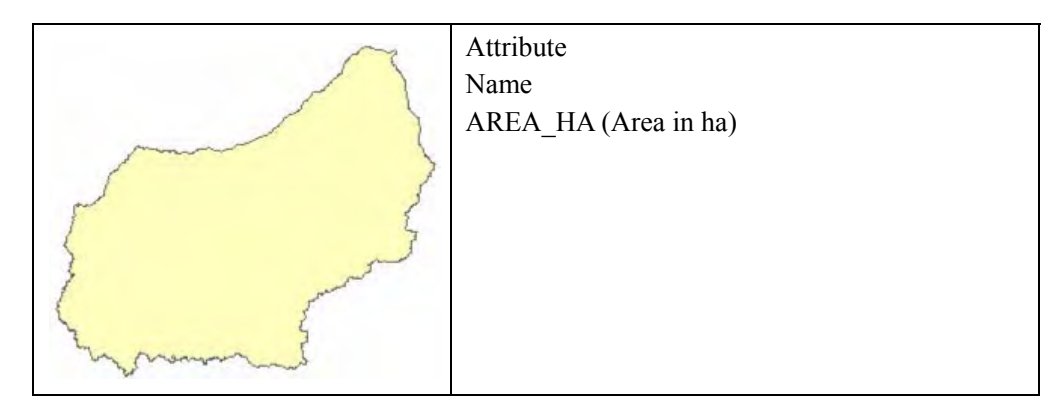

# (2) Administrative Boundary

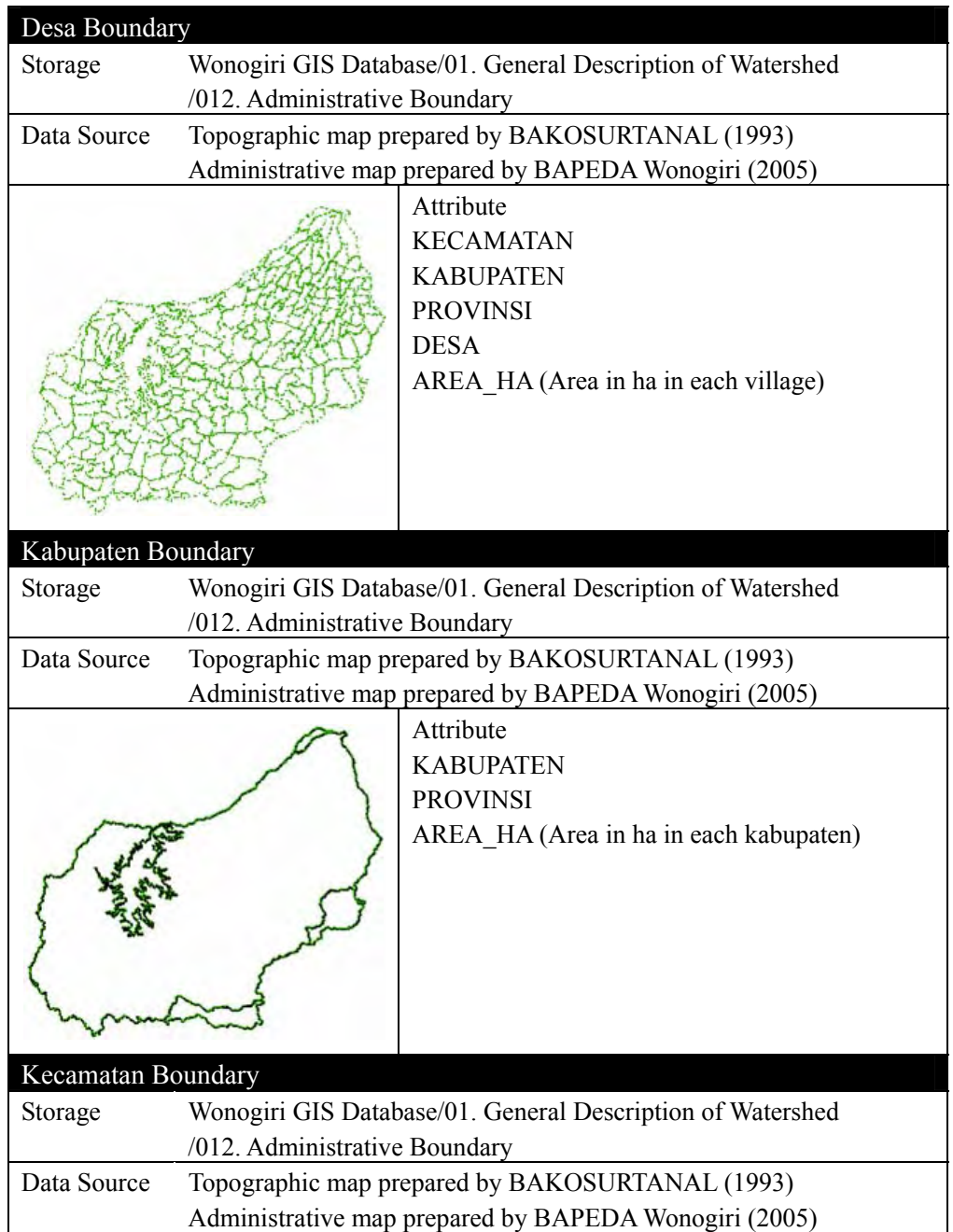

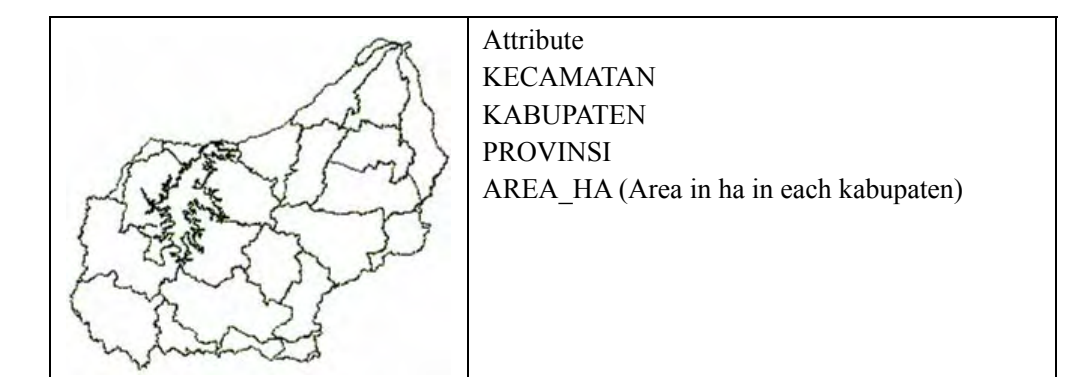

## (3) Transportation

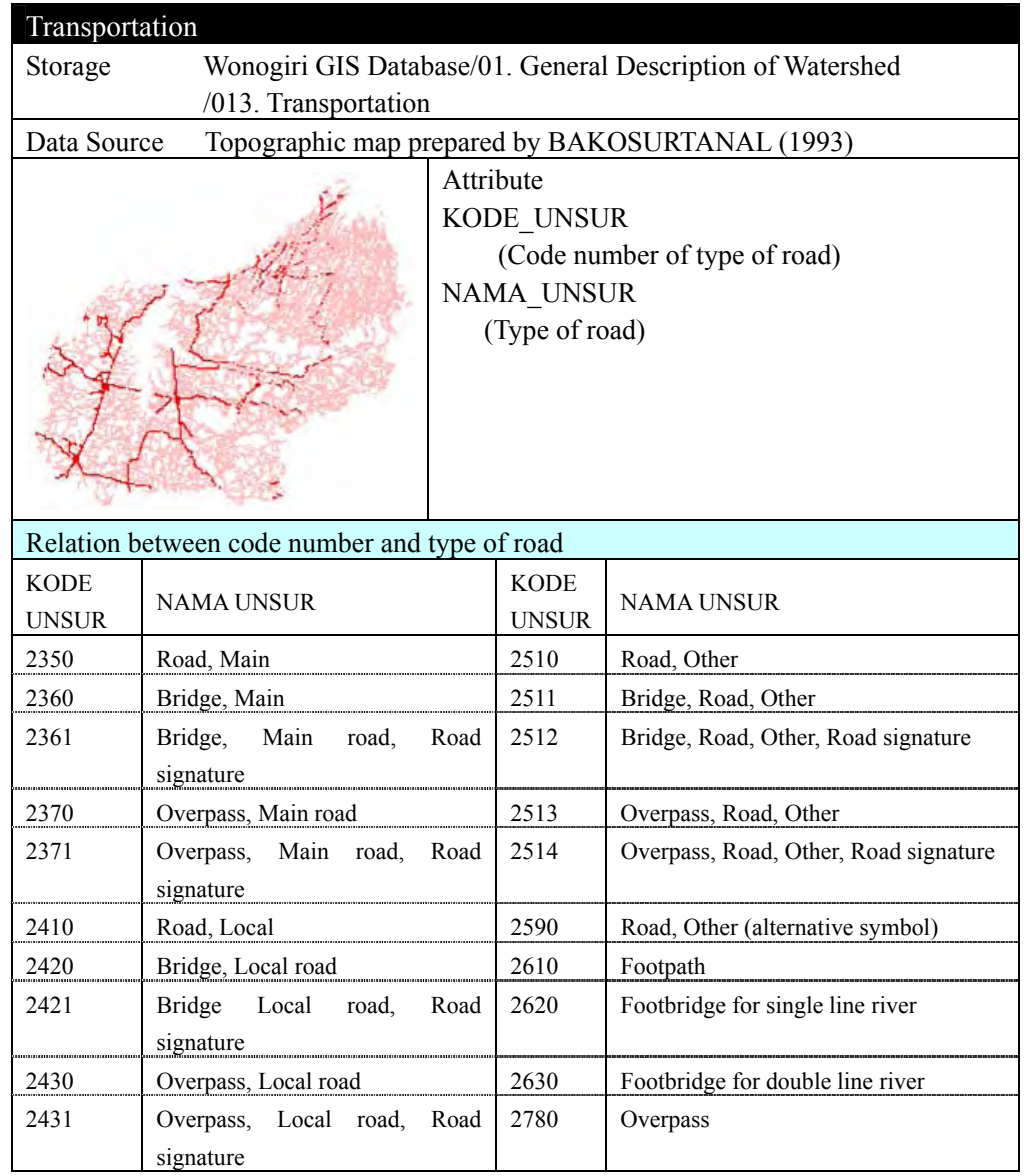

(4) River

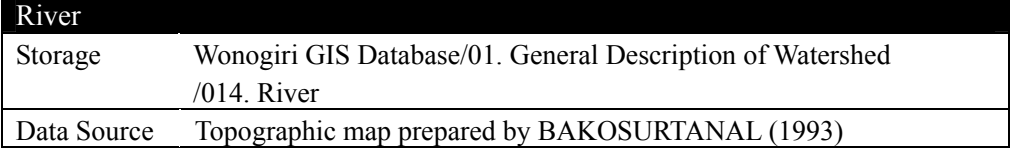

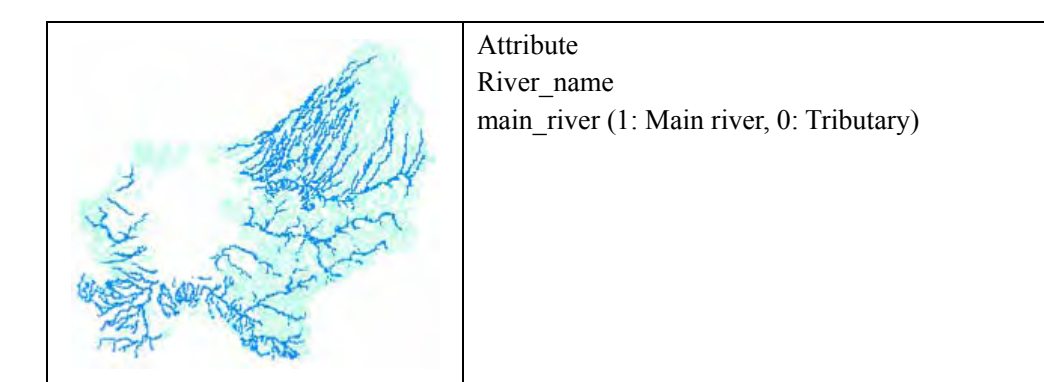

# (5) Contour Line

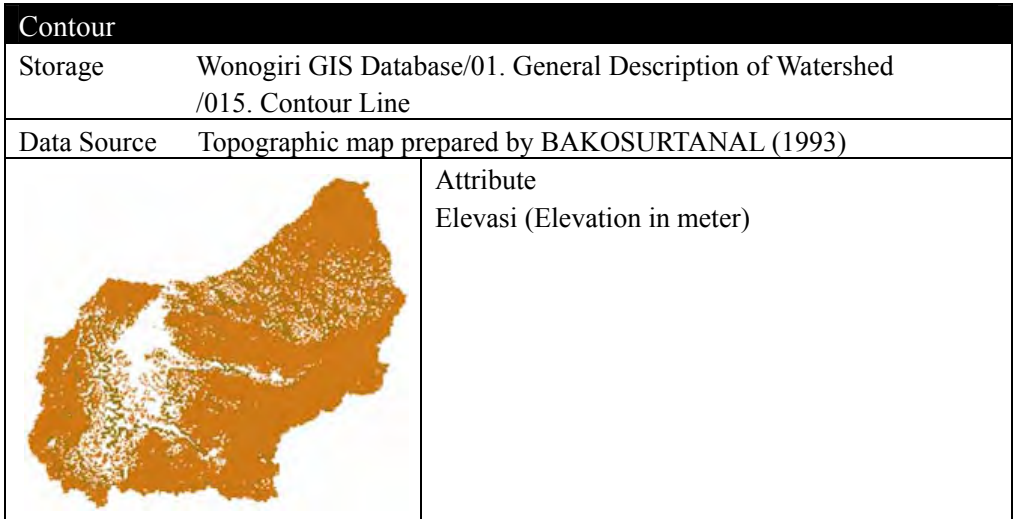

# (6) Satellite Image

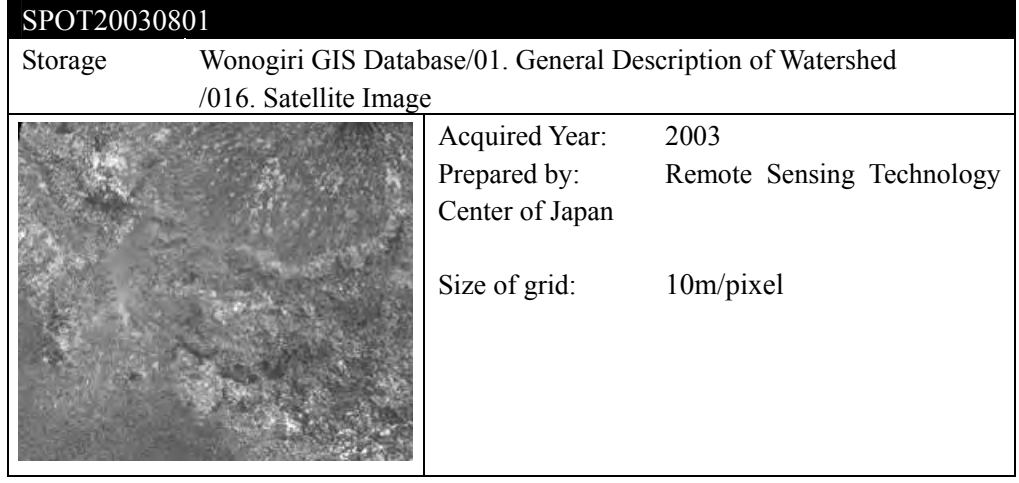

(7) Land Use

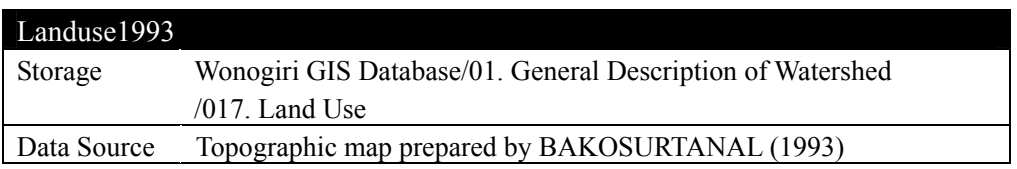

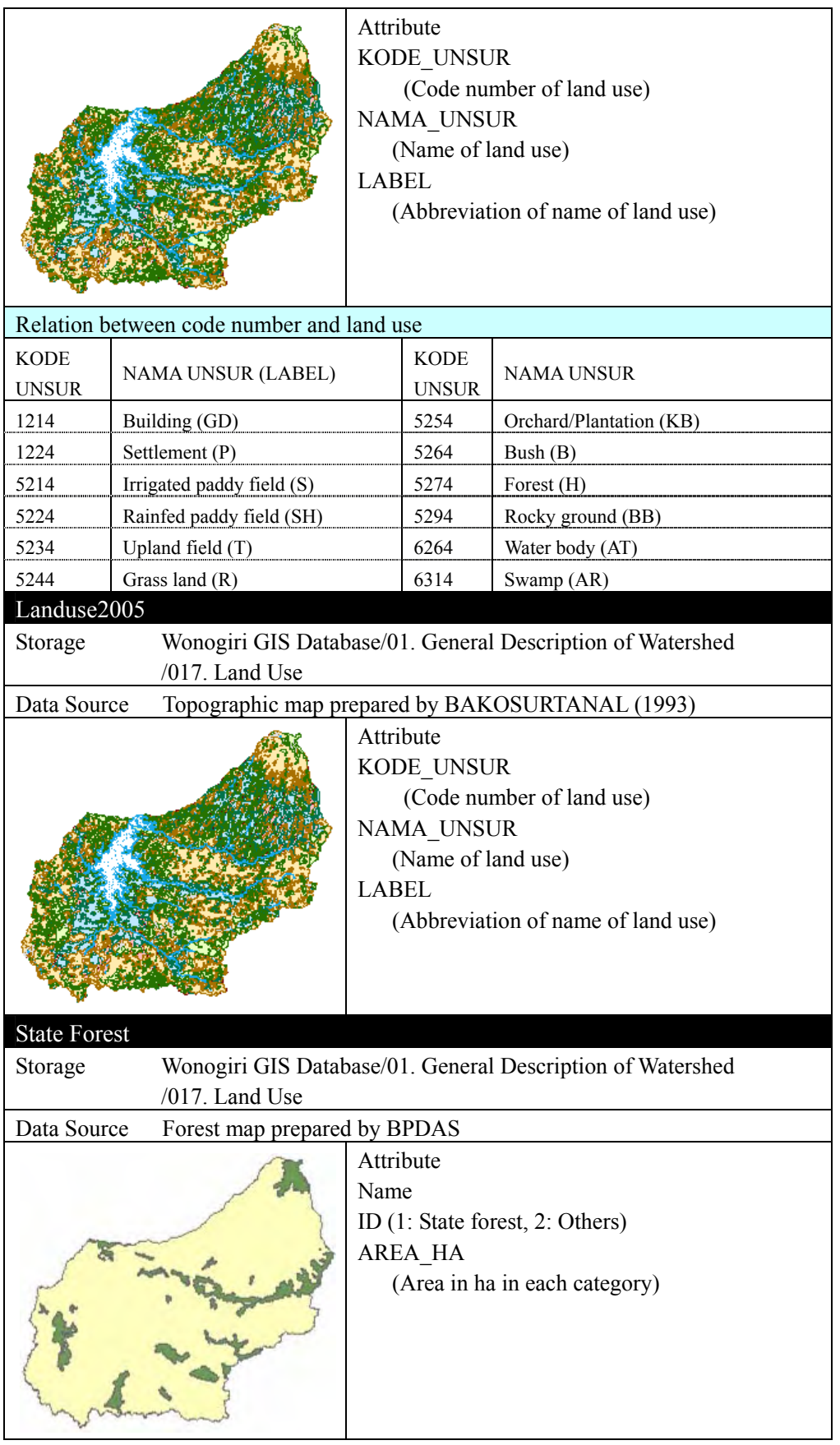

# (8) Rainfall Station

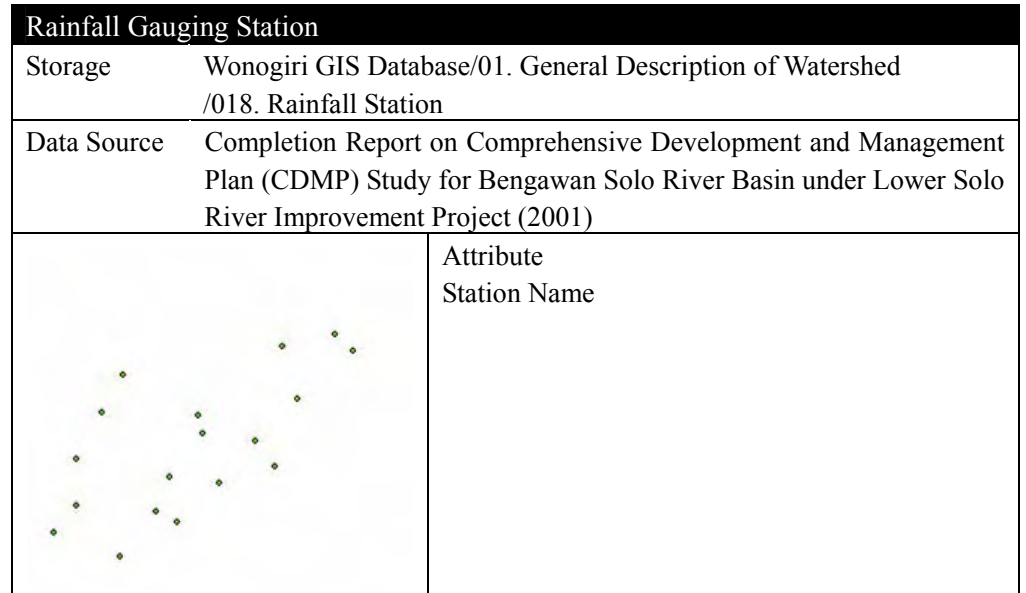

(9) Soil Map

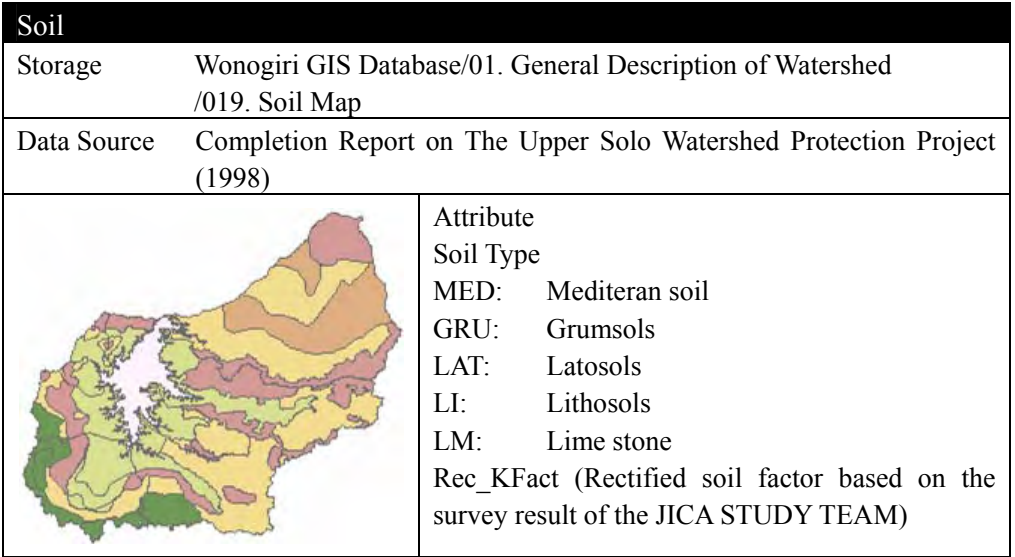

- 3.2.2 Sedimentation in Reservoir
	- (1) Sedimentation in 1993

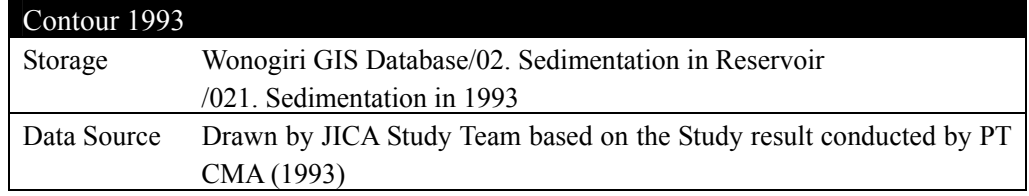

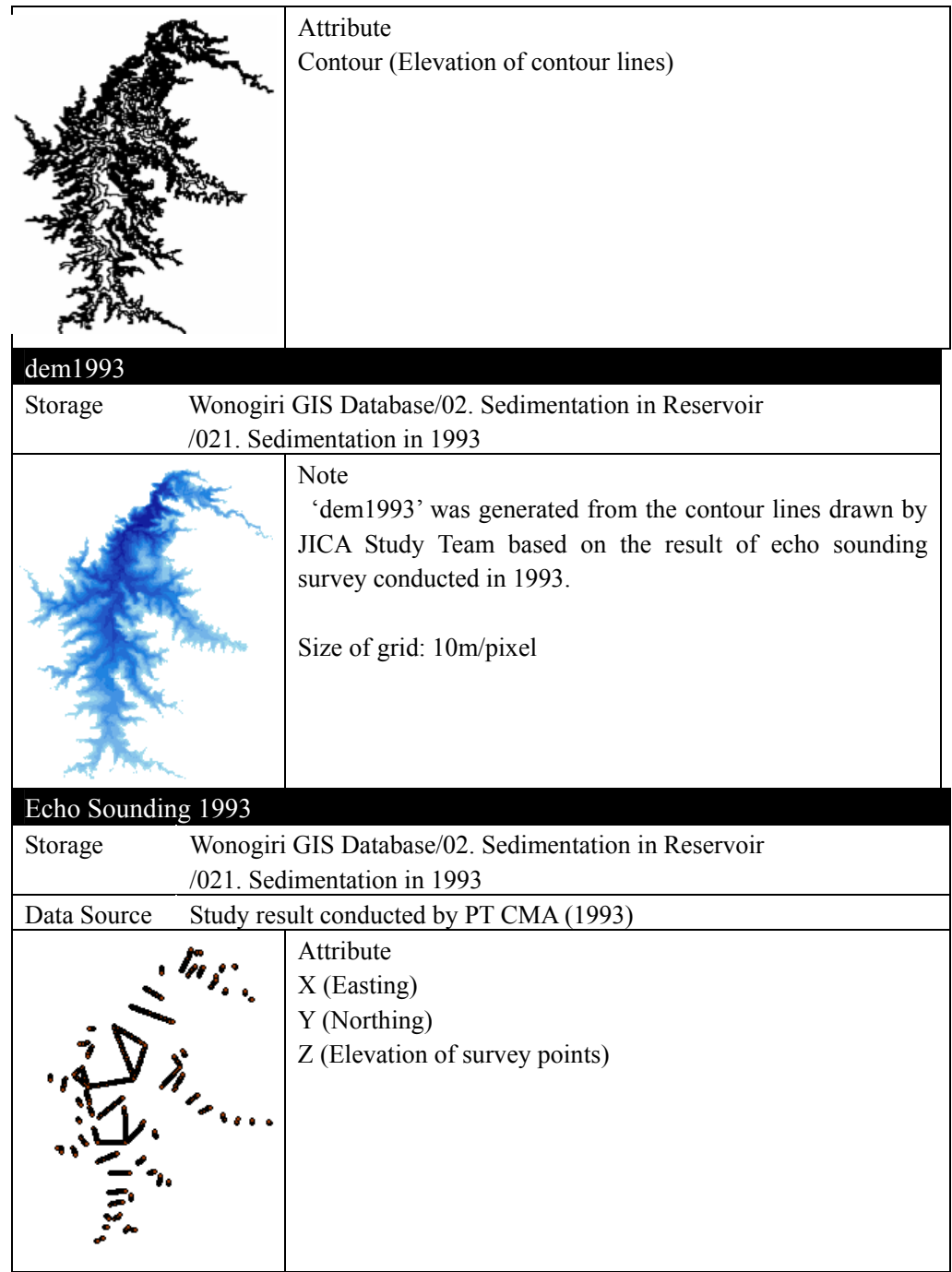

(2) Sedimentation in 2004

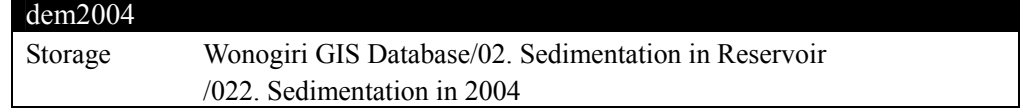

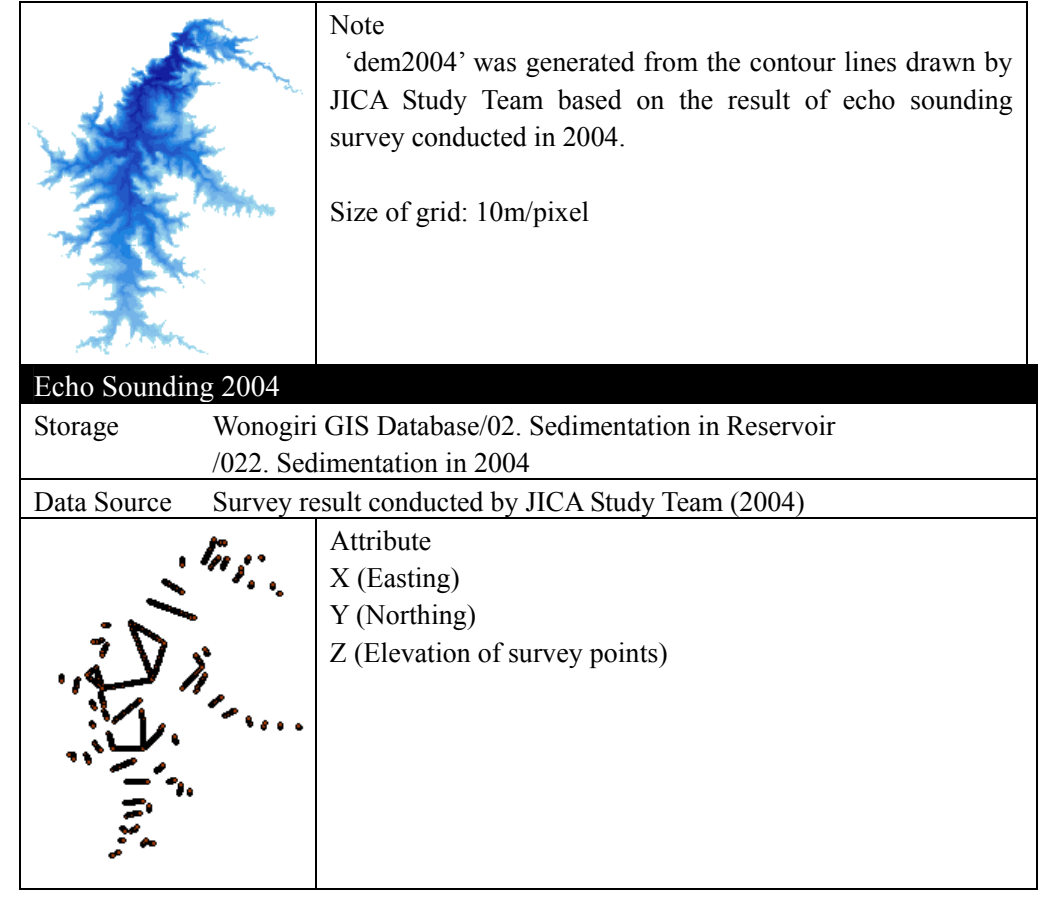

(3) Sedimentation in 2005

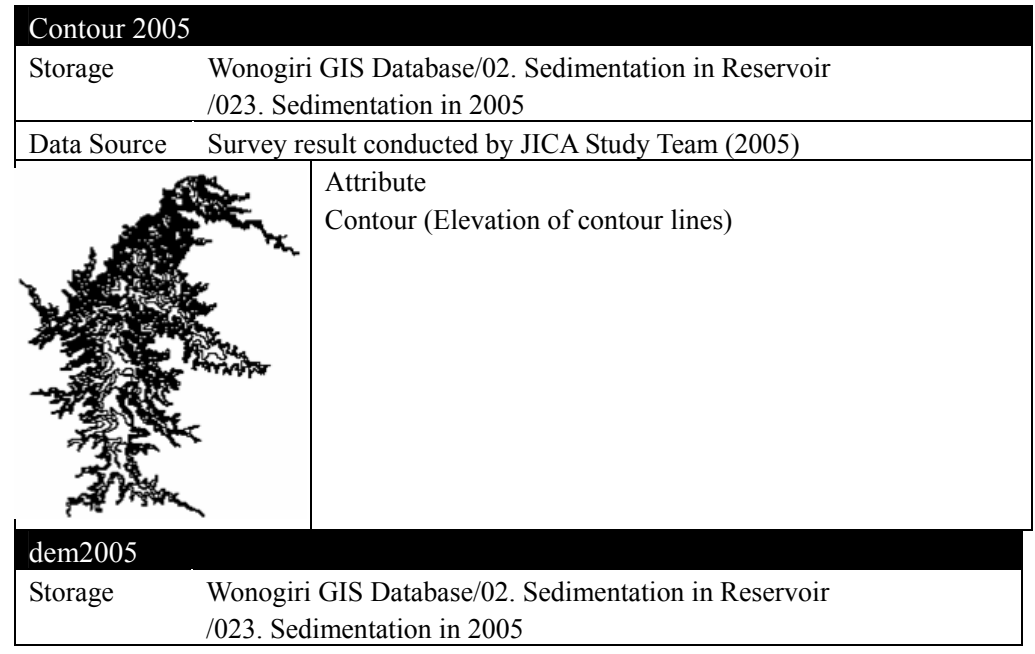

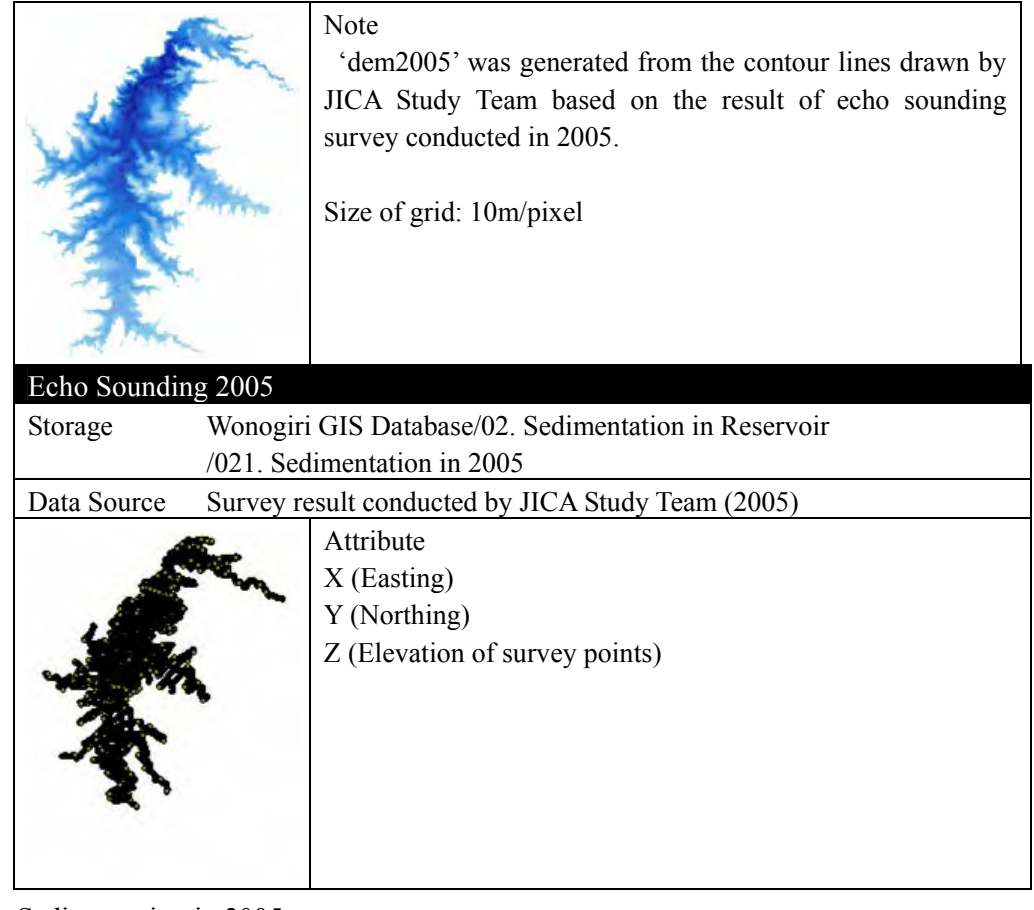

(4) Sedimentation in 2005

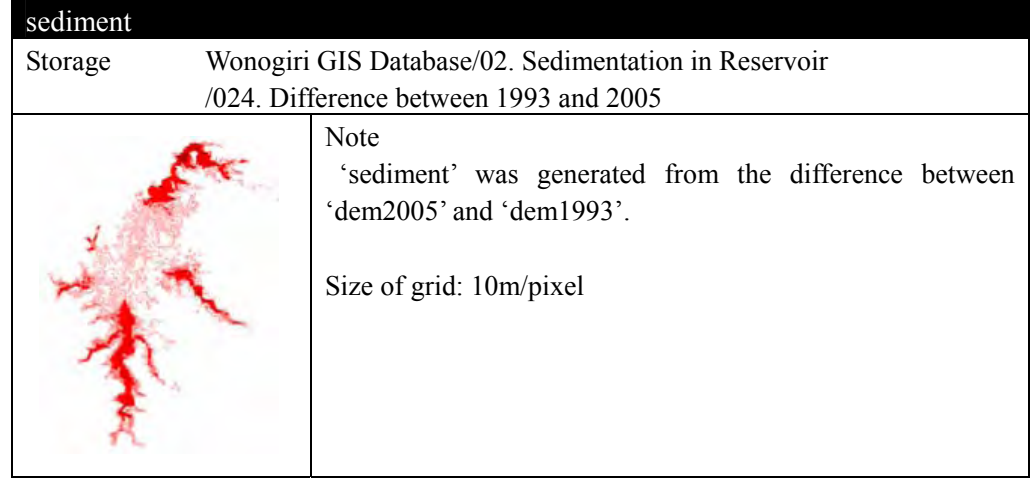

- 3.2.3 Sediment Production in Watershed
	- (1) R Factor

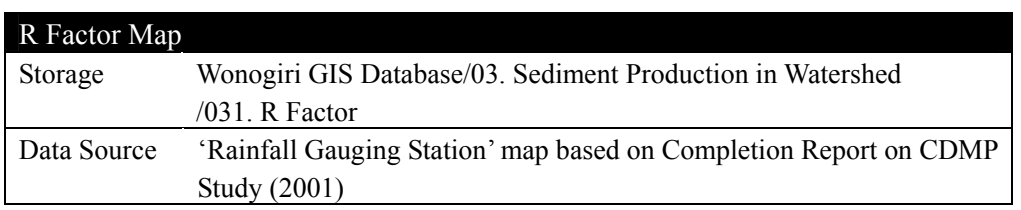

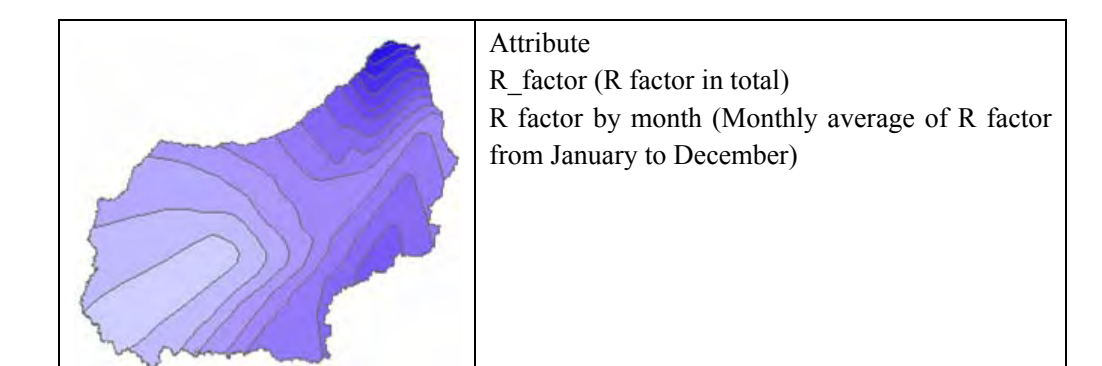

# (2) K Factor

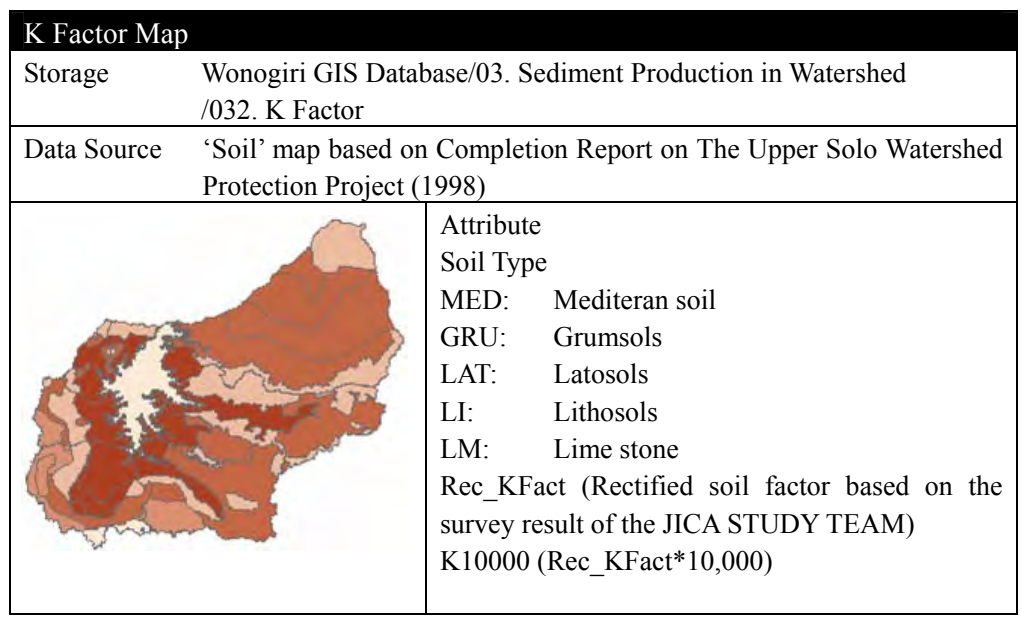

(3) LS Factor

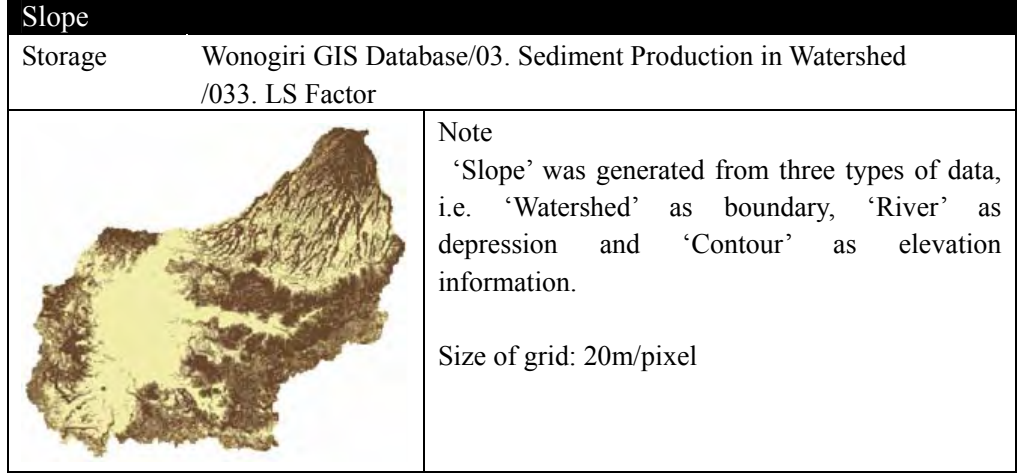

(4) C Factor

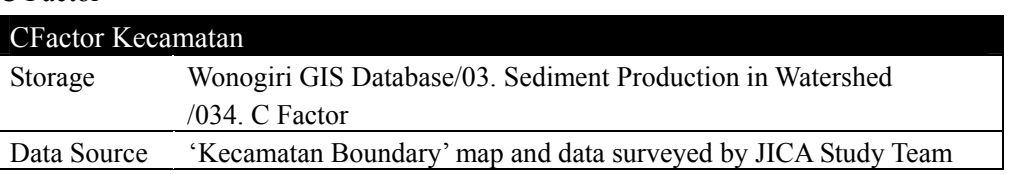

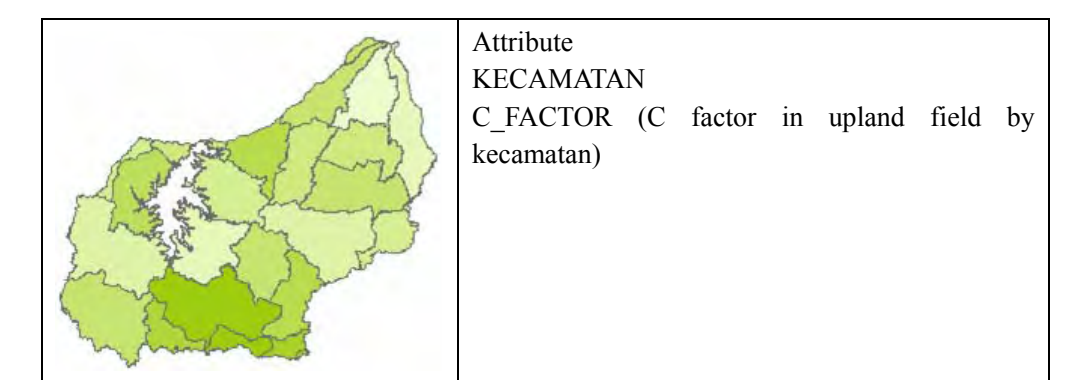

# (5) P Factor

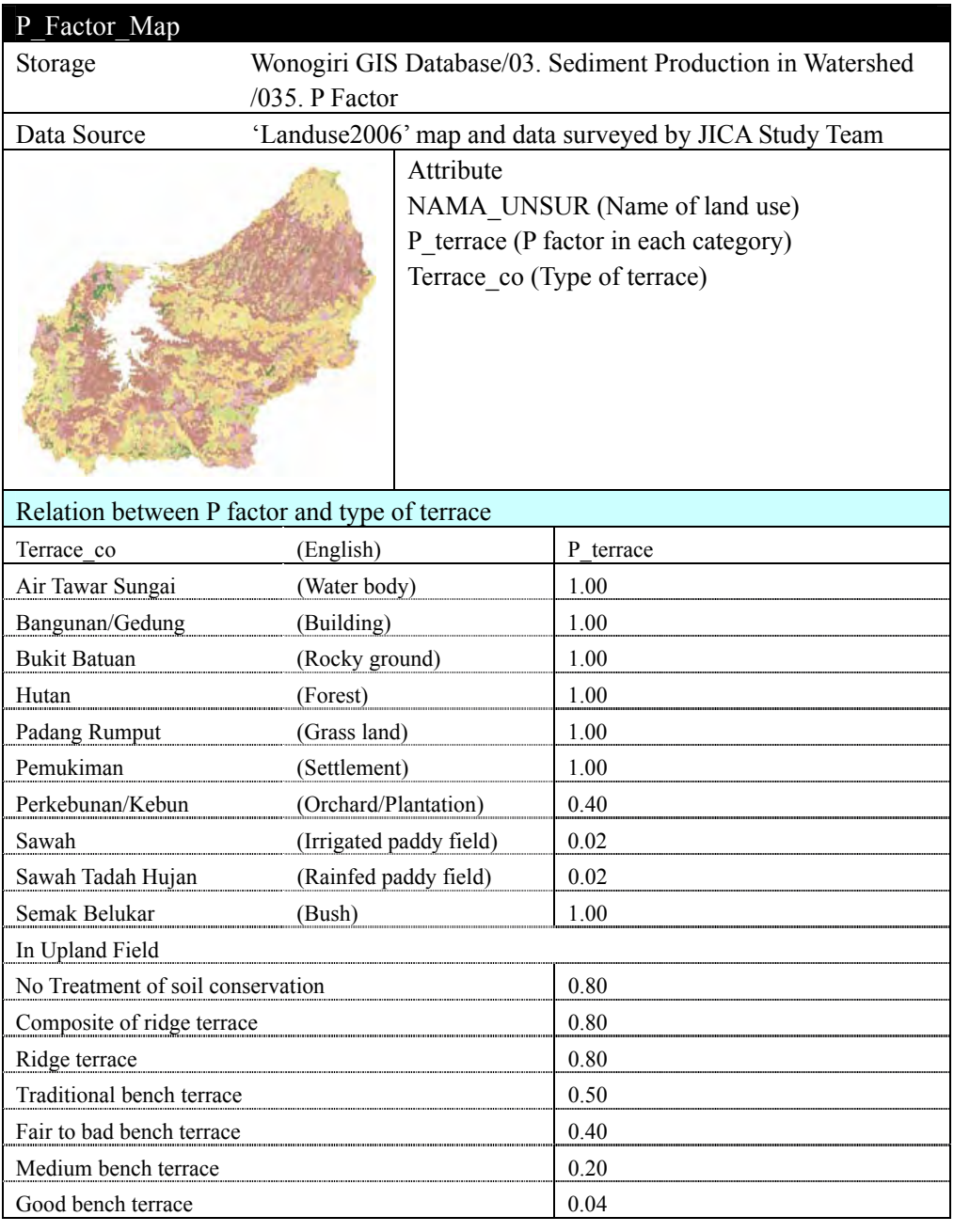

(6) Sediment Delivery Ratio

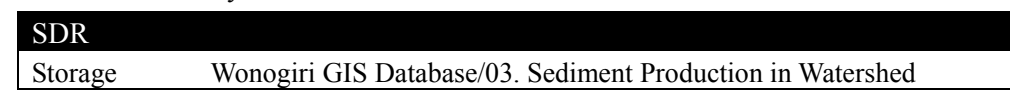

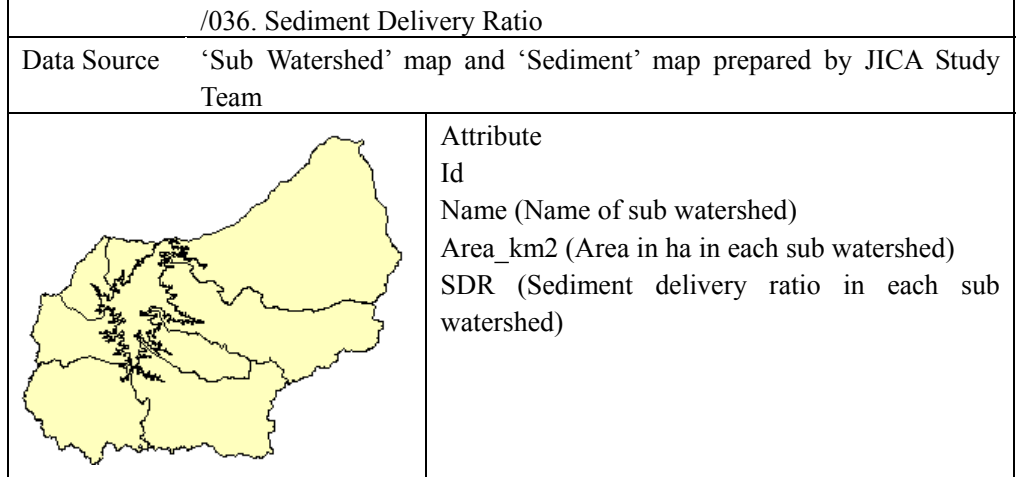

- 3.2.4 Miscellaneous Information of Erosion and Sedimentation
	- (1) Existing Civil Structures

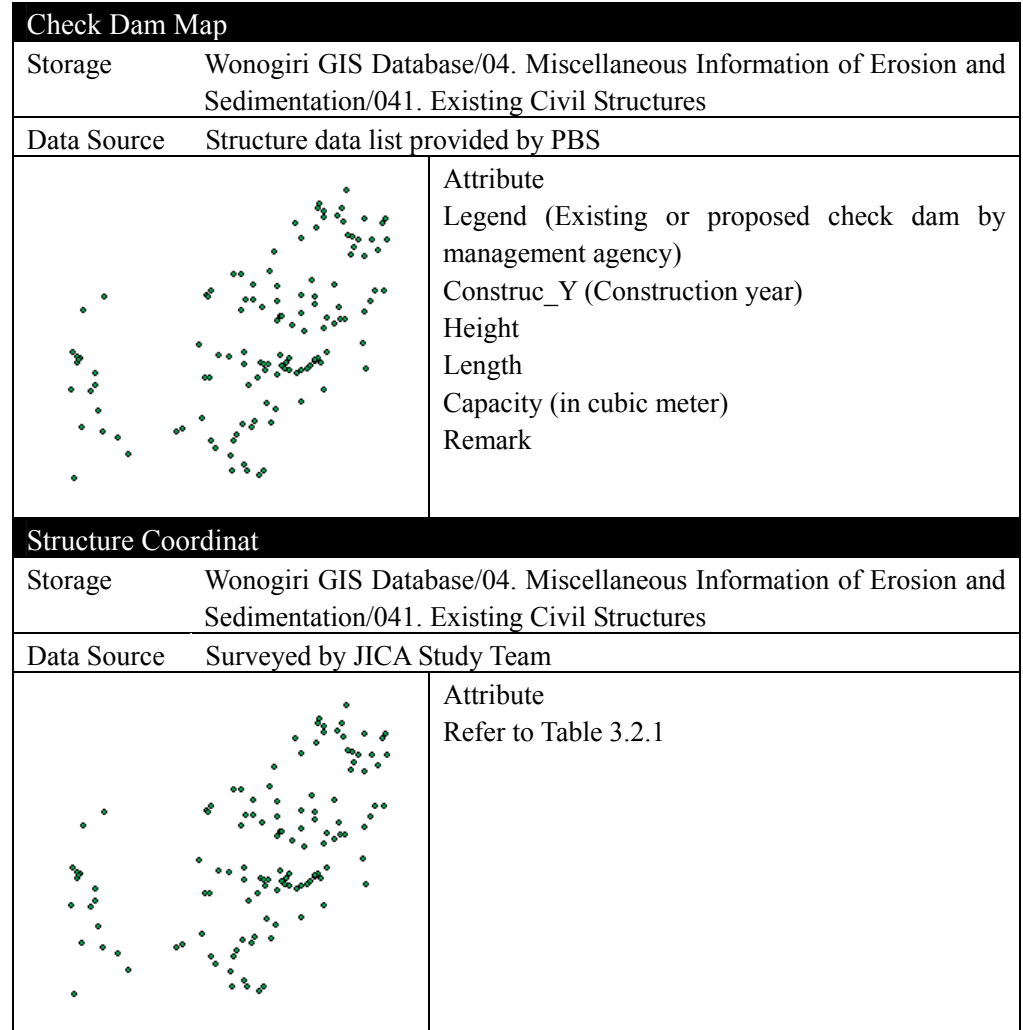

(2) Land Slide

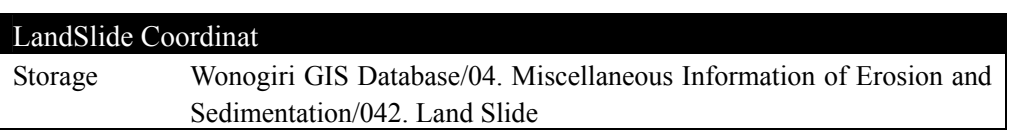

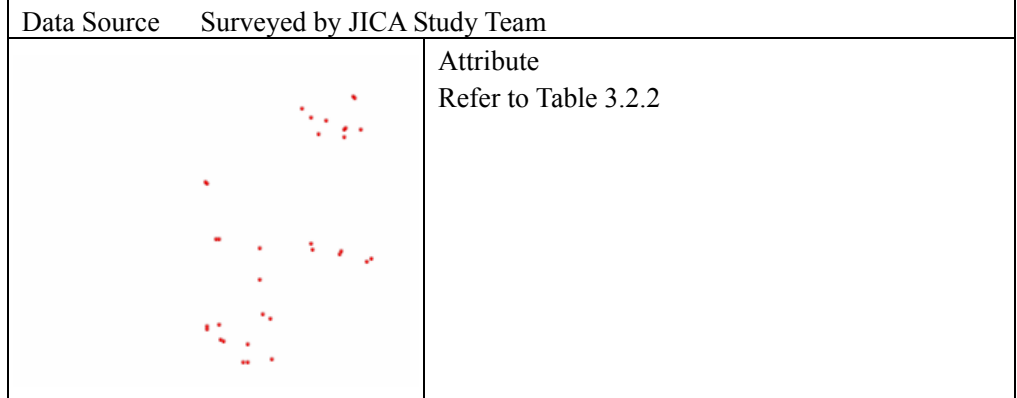

(3) Gully and Bank Erosion

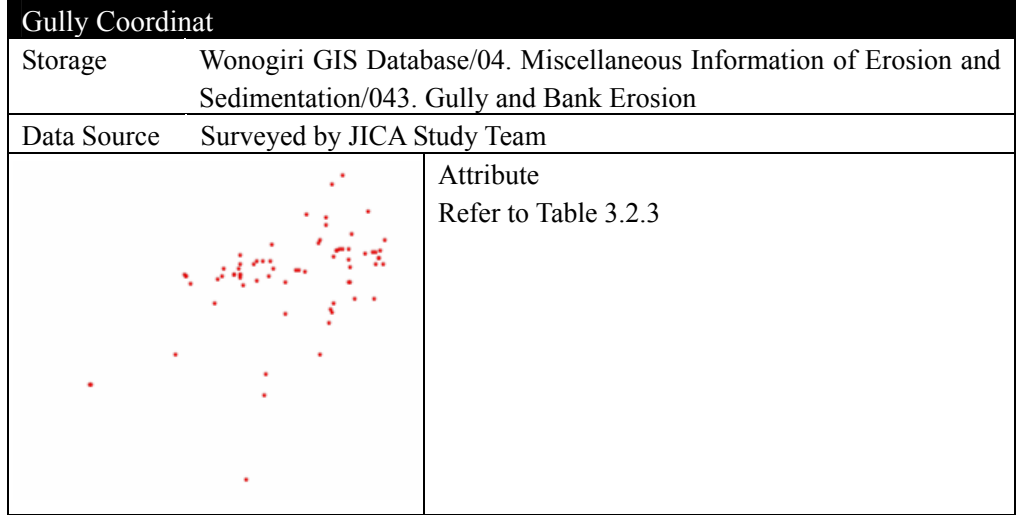

3.2.5 Photo Album

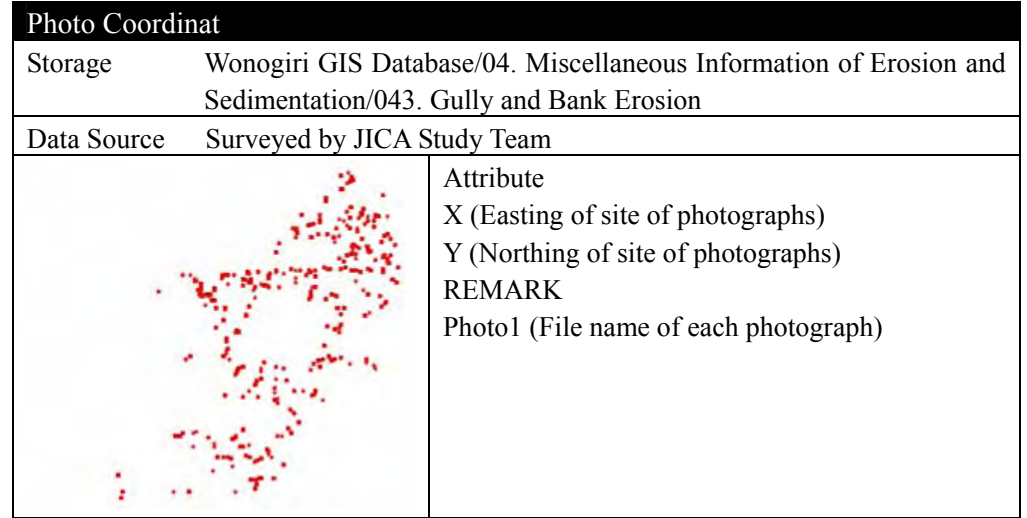

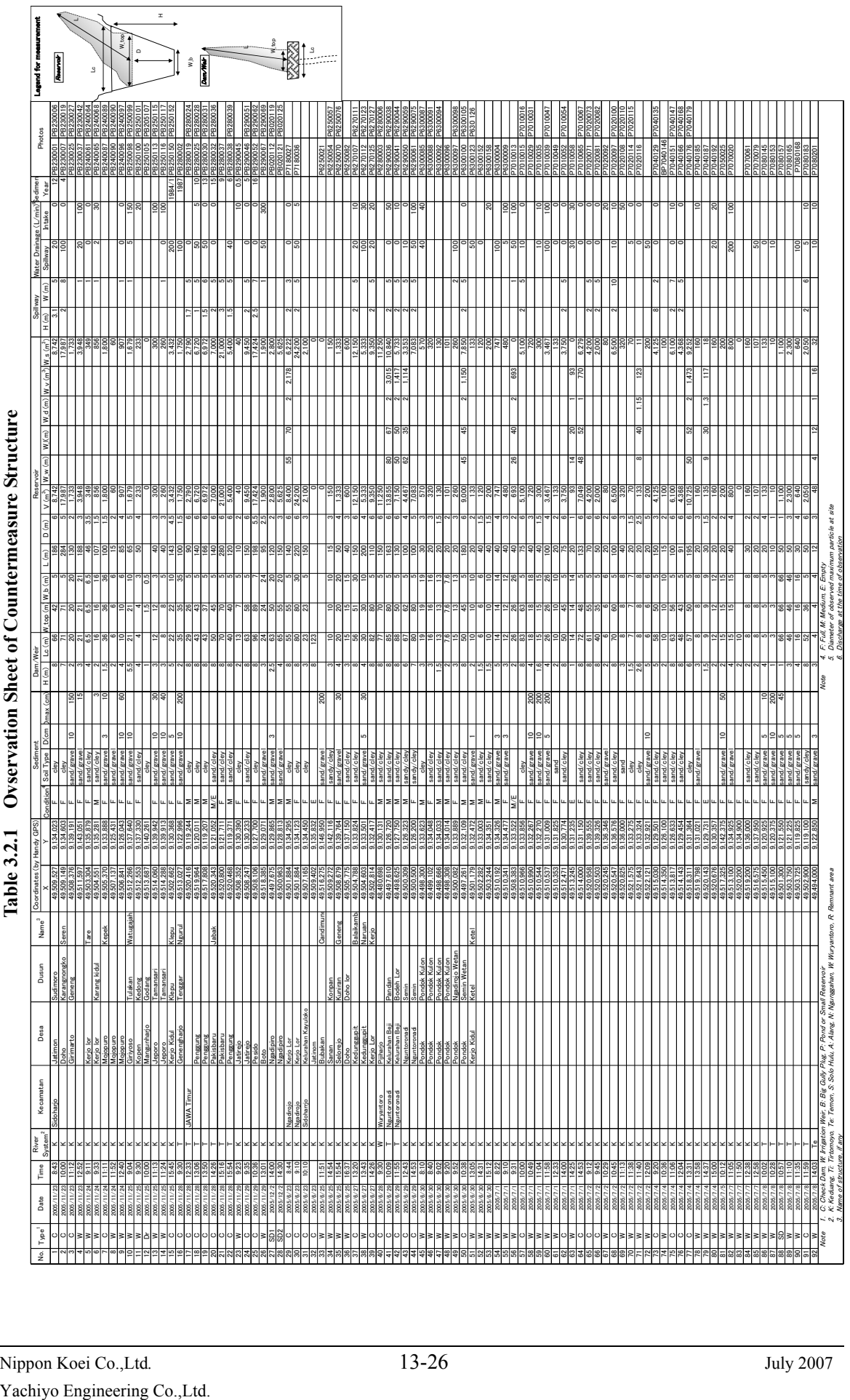

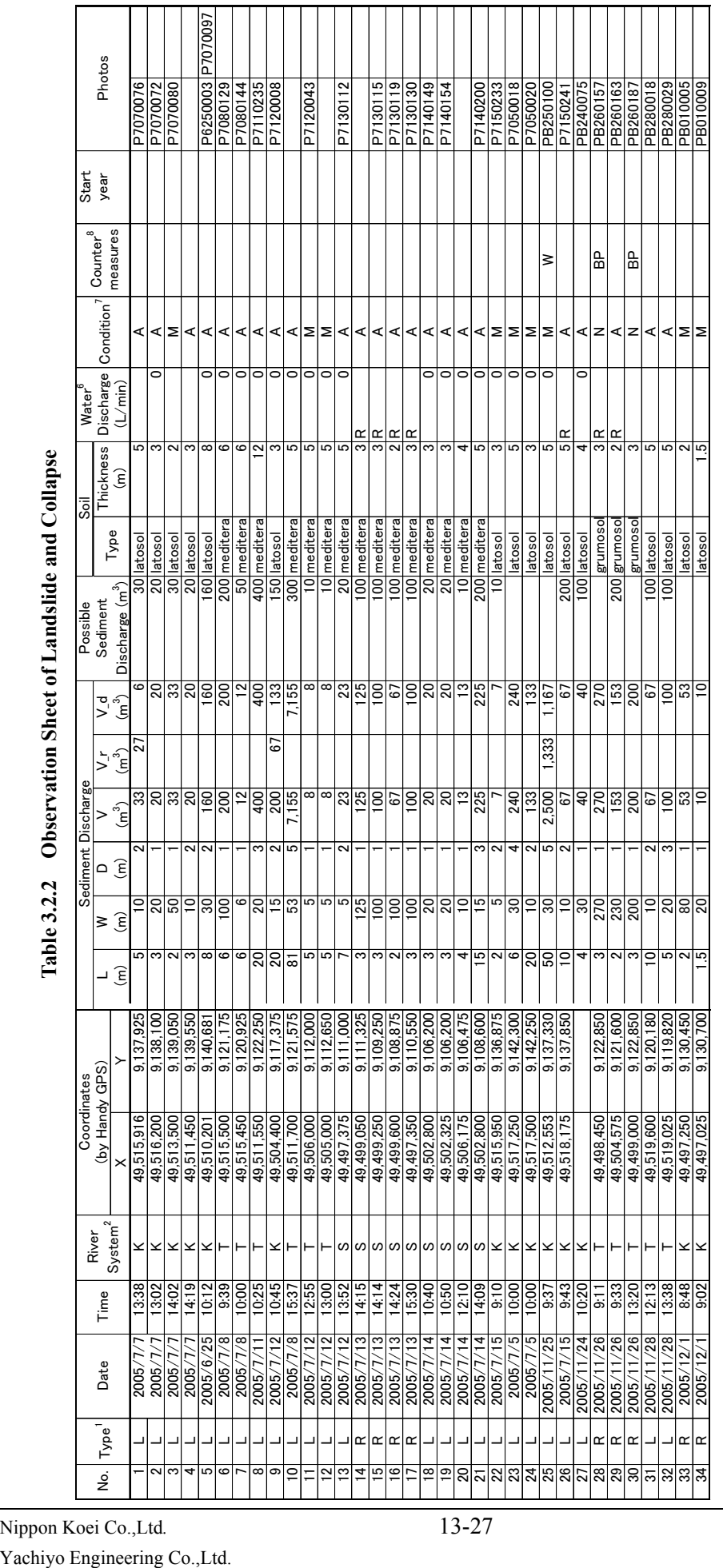

*The Study on Countermeasures for Sedimentation* Final Report *Final Report in the Wonogiri Multipurpose Dam Reservoir Supporting Report Annex No.13* 

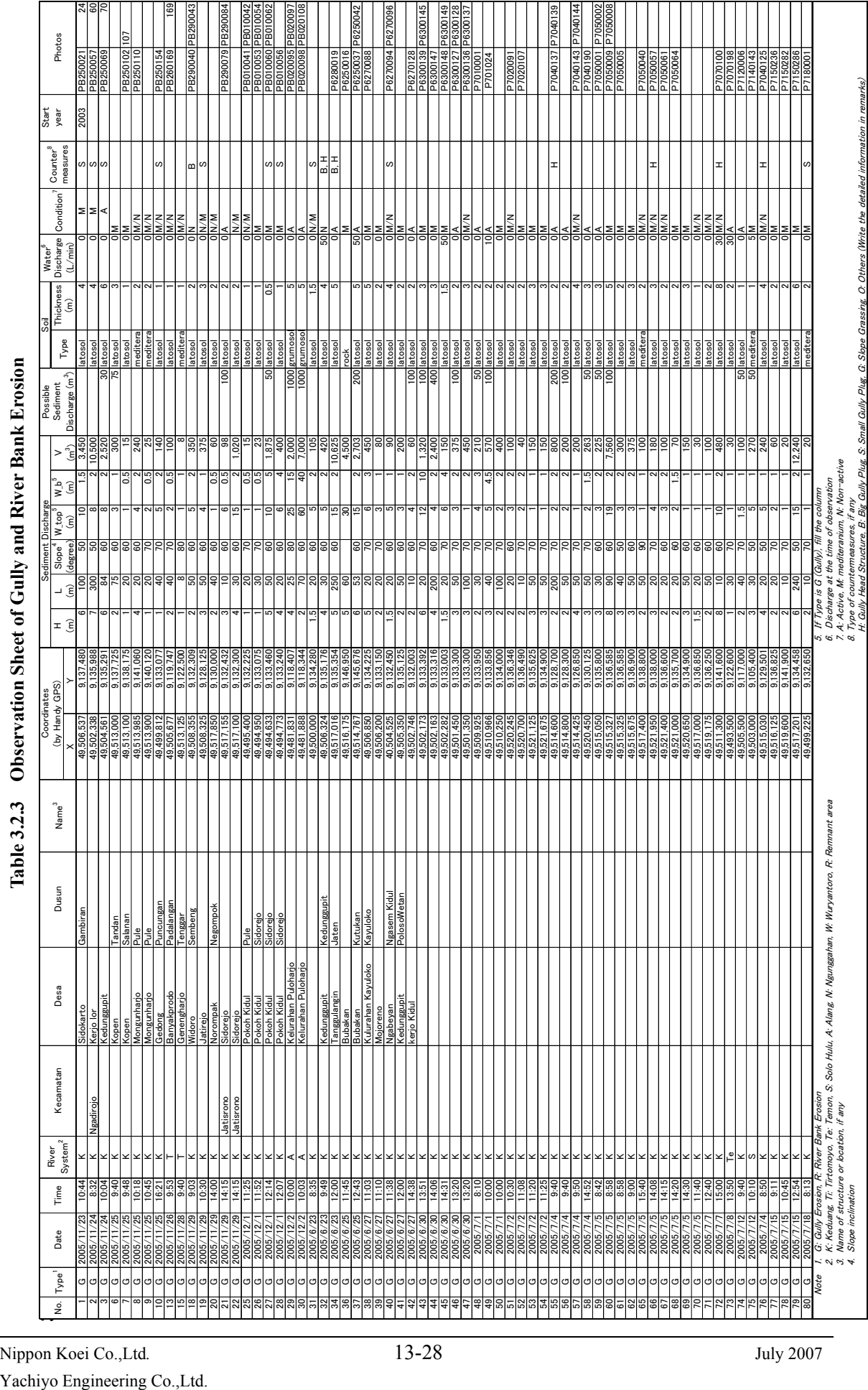

Nippon Koei Co.,Ltd*.* 13-28 July 2007

*The Study on Countermeasures for Sedimentation* Final Report *Final Report in the Wonogiri Multipurpose Dam Reservoir Supporting Report Annex No.13* 

# **CHAPTER 4 HOW TO USE ARCGIS**

ArcGIS is the most popular GIS software all over the world including Indonesia and the Wonogiri GIS database was also developed by using it. If you can operate it, it will show you all GIS data developed by JICA Study as well as support you to make your original GIS database by yourself. On the other hand, the GIS data cannot be open, show you any information and be printed on the paper without using such GIS software even if you have a high spec PC or an expensive printer. Therefore, it is strongly recommended that not only GIS expert but also all the person related to GIS should understand how to operate GIS software.

This chapter can be classified into two components which are i) introduction of ArcGIS utilization using Wonogiri GIS database, and ii) advanced operation of ArcGIS for calculation of sedimentation volume and sediment yield by USLE. JICA Study Team hopes that this manual supports you to develop your knowledge and skills on GIS.

#### **4.1 Introduction of ArcGIS**

4.1.1 Applications in ArcGIS

ArcGIS includes a suite of integrated applications: ArcMap, ArcCatalog, and ArcToolbox. Using these three applications together, you can perform tasks such as:

- Creating and printing maps,
- Capturing new data,
- Managing geographic and tabular data, and
- Performing geographic analysis, data editing and geoprocessing.

In addition, ArcGIS Spatial Analyst, which is an extension of ArcGIS and was utilized in the Study, is introduced as follows.

#### (1) ArcMap

ArcMap is the most fundamental desktop GIS and mapping. ArcMap launches the following function:

- Visualization and printing of existing GIS data,
- Capturing new GIS data, and
- Performing geographic analysis, data editing.

Figure 4.1.1 shows the interface and the main component of ArcMap.

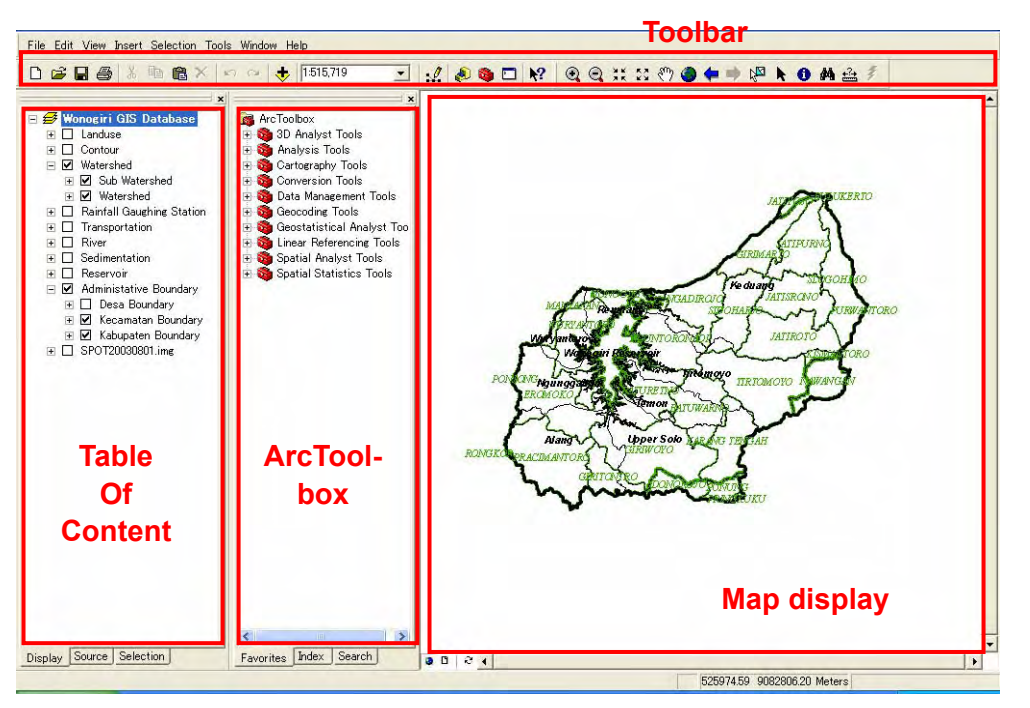

**Figure 4.1.1 Interface of ArcMap** 

# (2) ArcCatalog

ArcCatalog looks similar to "Windows Explorer" to provide the following function normally used for data management:

- Browsing and exploring maps and data,
- Creating new GIS data form to capture new GIS data, and
- Managing data sources.

Figure 4.1.2 shows the interface and the main component of ArcCatalog.

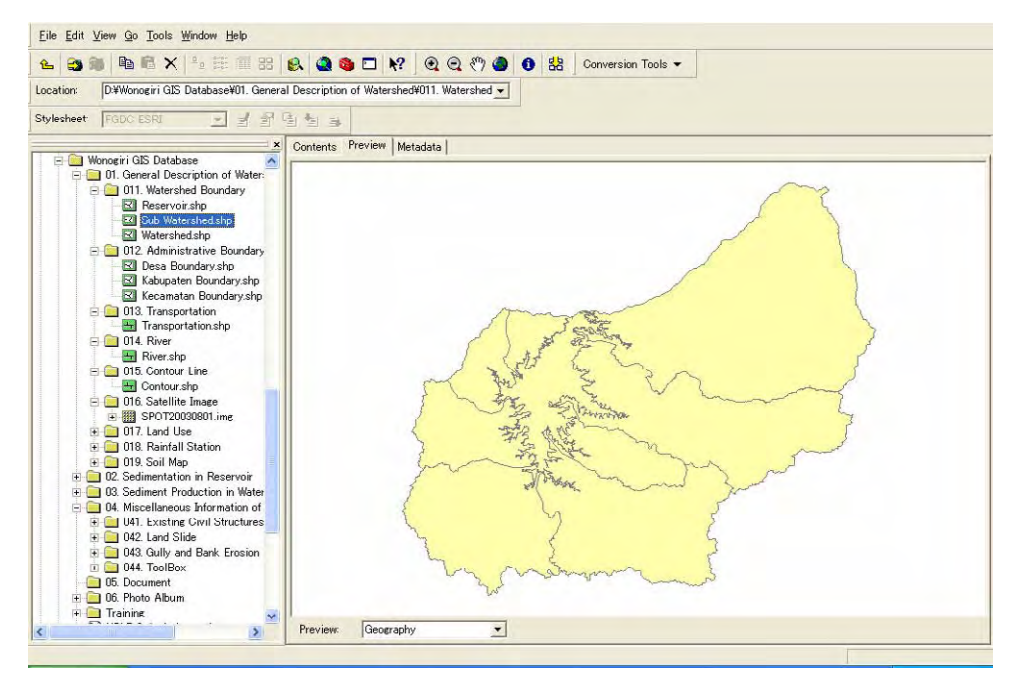

**Figure 4.1.2 Interface of ArcCatalog** 

# (3) ArcToolbox

ArcToolbox is specialized for spatial data analysis and can be launched on ArcMap as well as ArcCatalog. The detailed information and functions in ArcToolbox are introduced step by step in the following clauses.

#### (4) ArcGIS Spatial Analyst

This extension is used to enhance the analysis function of raster data such as satellite images, aerial photographs and grid data produced from vector data. This is inevitable for calculation of sedimentation volume in the reservoir as well as estimation of sediment production in the watershed.

#### 4.1.2 Overview of ArcMap

ArcMap is the main application utilized in the process to develop Wonogiri GIS Database and the other applications and the extension can be recognized as supporting applications. Therefore, ArcMap is overviewed in this clause for the first step to be a GIS user.

#### (1) Loading of Wonogiri GIS Database

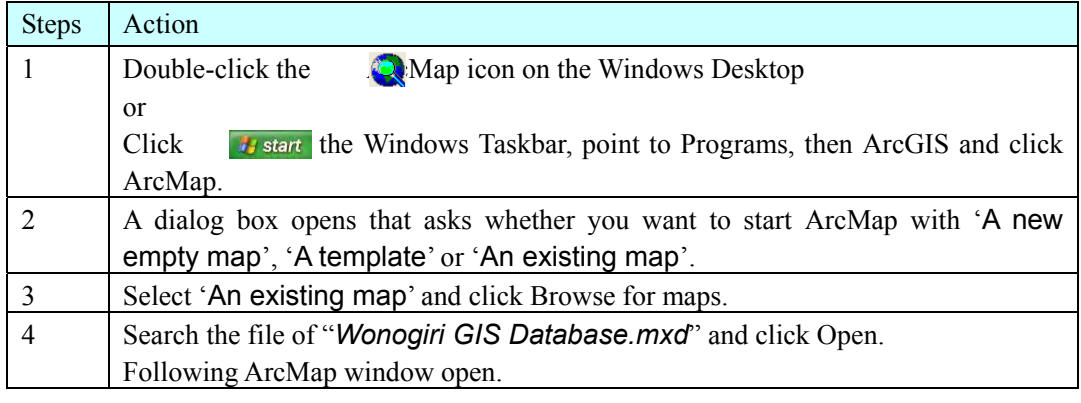

(2) Icon and Function List in ArcMap

Following list summarizes the useful icons and their functions. Try using the functions after the ArcMap starts.

#### Main Menu

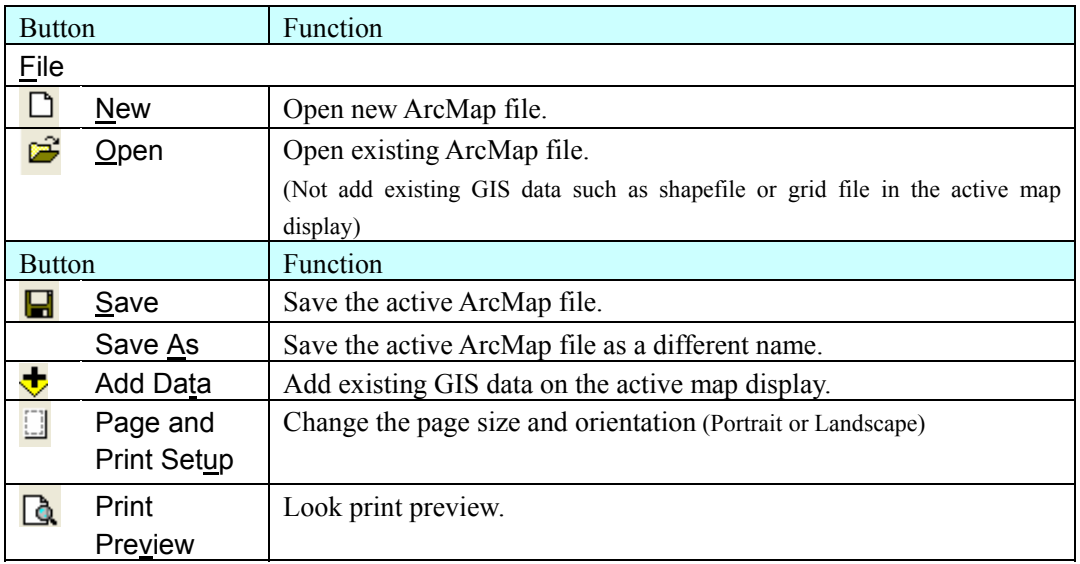

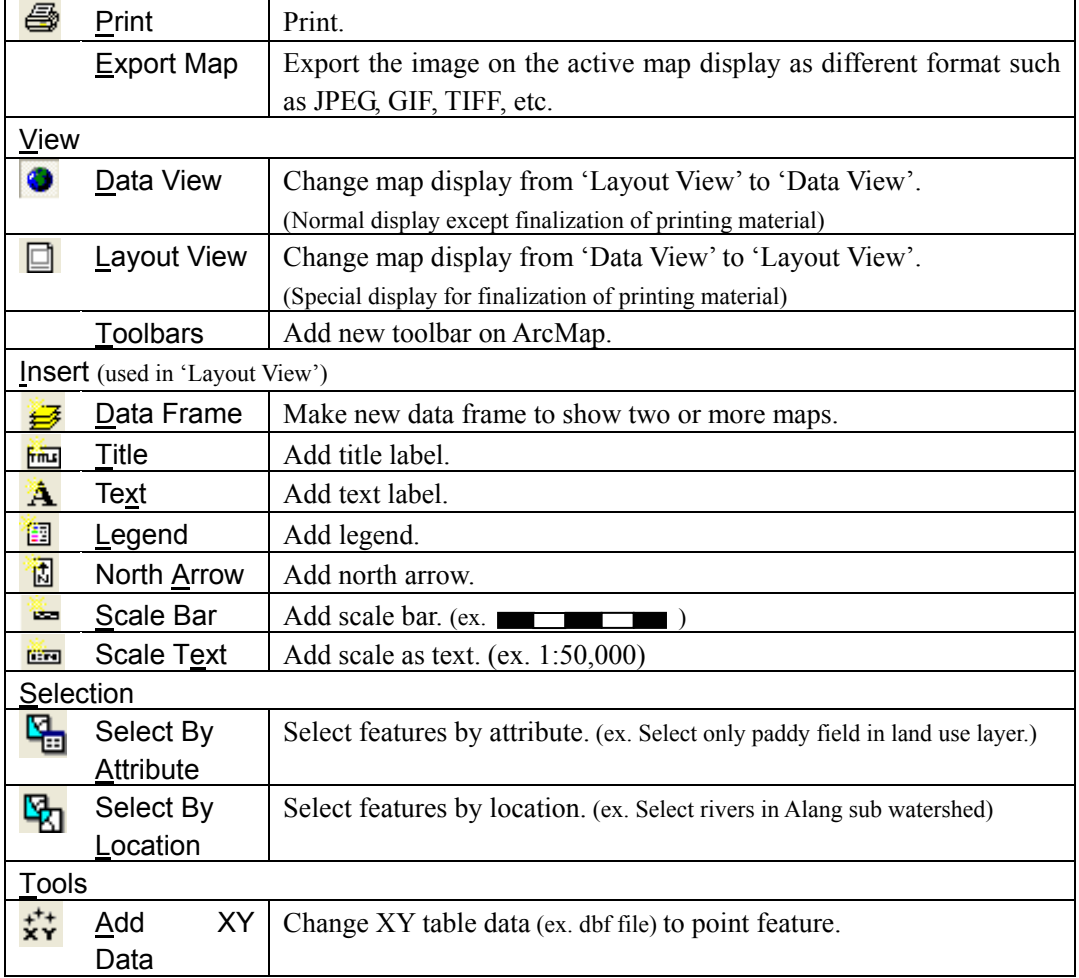

## Tools Toolbar

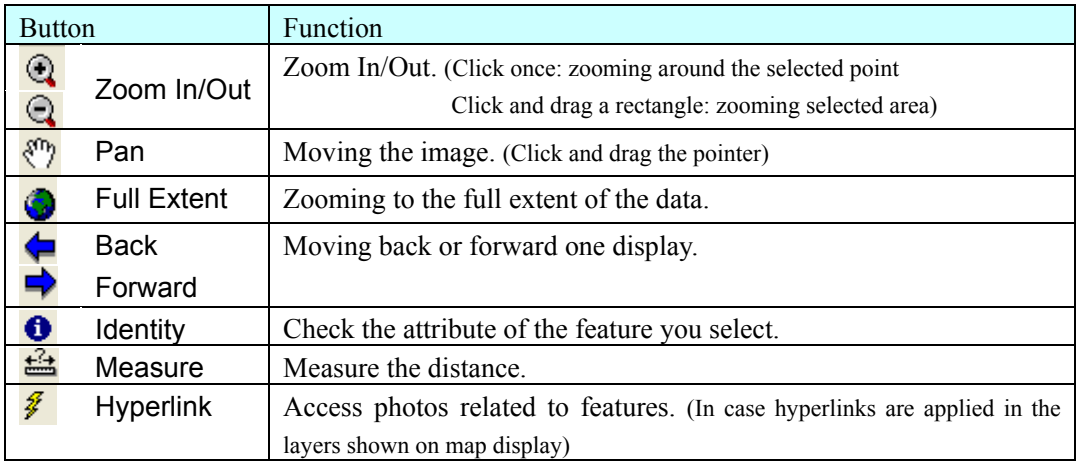

# Other Frequent Used Toolbars

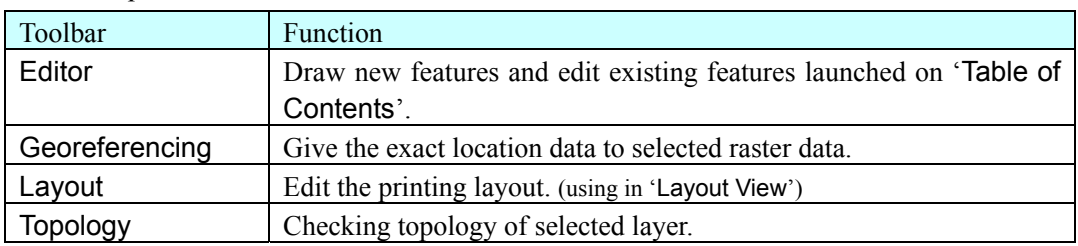

# 4.1.3 Introductory Utilization of ArcMap

#### (1) Setting Map

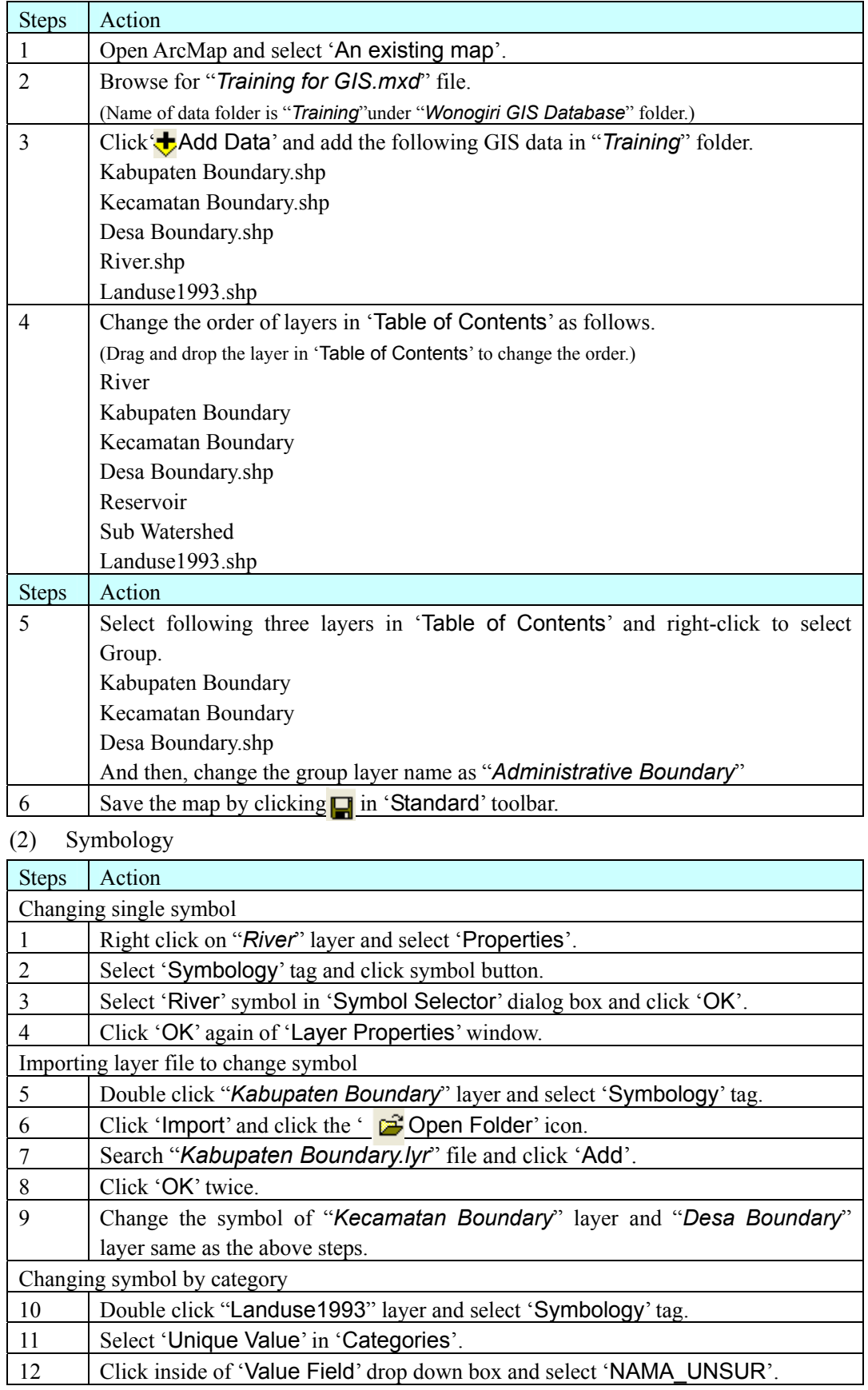

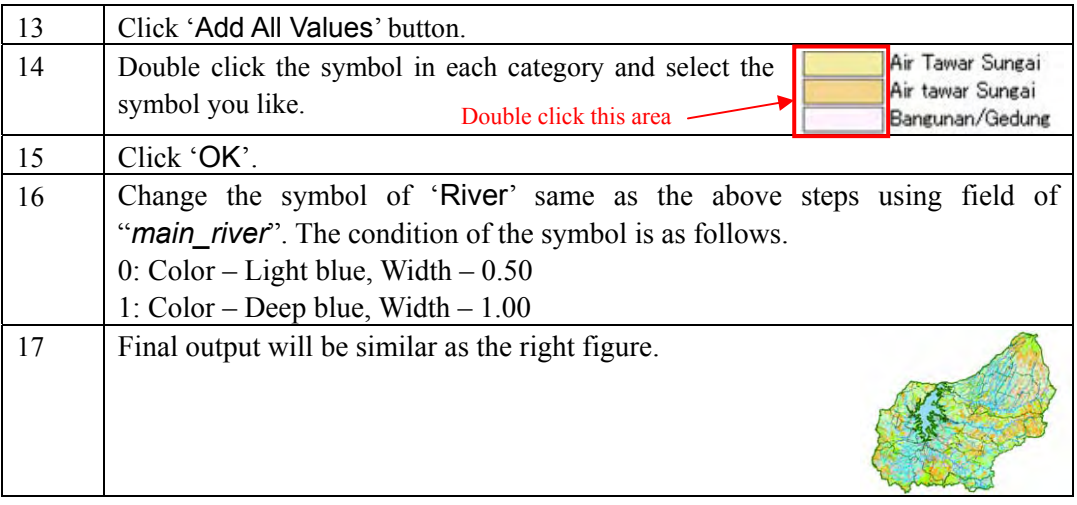

(3) Georeferencing (To give specific coordinate on image file)

When existing paper based map needs to be converted to GIS raster data, the scanned maps does not have spatial information. Therefore, the scanned image cannot be overlaid on the existing GIS data. Even if satellite images with spatial information is utilized, the location of the images do not fit to existing GIS data completely because the images have an error of spatial location.

Function of georeferencing in ArcMap provides the exact location information to such images to consolidate new data with existing ones.

Four or more control points are necessary to do georeferencing. The right figure shows two maps, i.e. i) Scanned soil map (color image) without spatial information and ii) Watershed boundary (black line) with exact spatial information. The red circle in the right figure shows the potential control points to fit the location data of the color image to the watershed boundary.

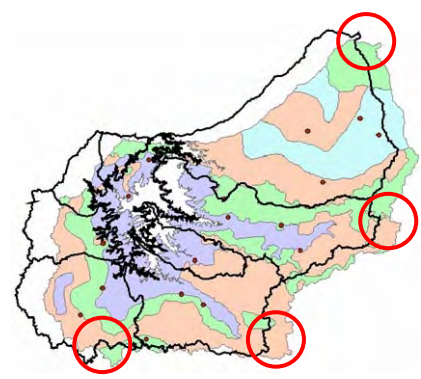

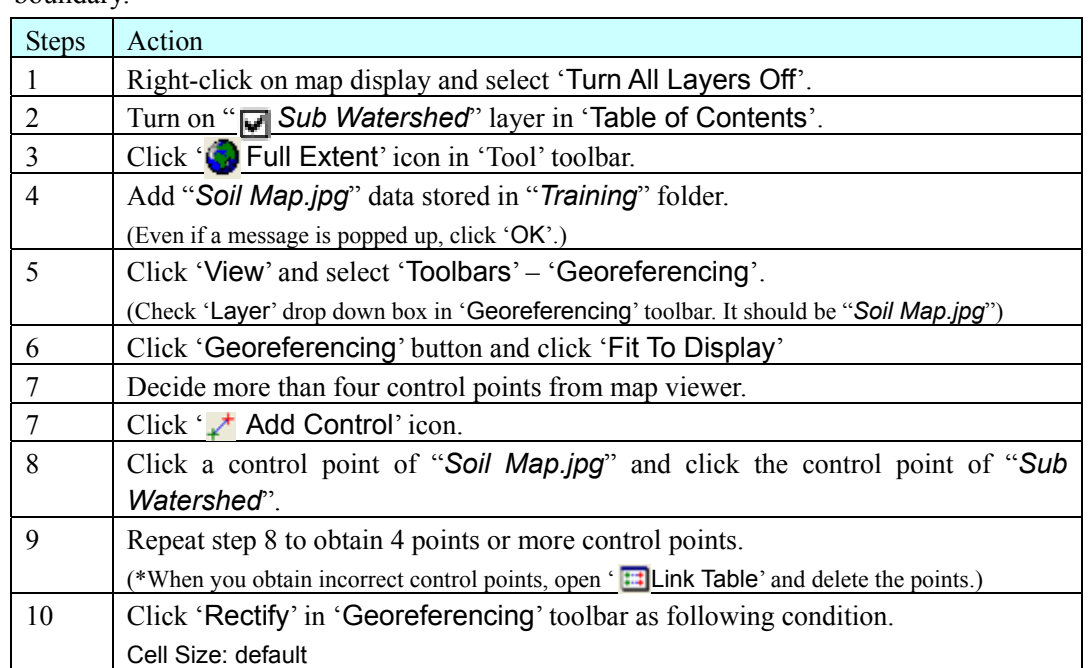

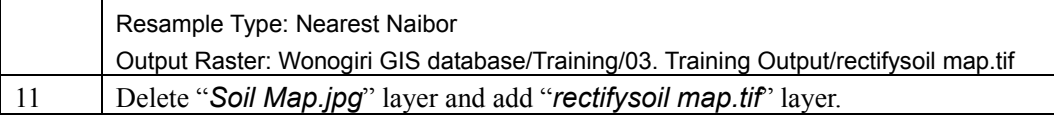

(4) Creating New GIS Data from Scanned Image

When new GIS data is created, topology should be taken care. For example, following steps you will create new "*Soil Map.shp*" file by yourself based on the georeferenced image. However, if the soil map is digitized only based on the image, the outer frame of digitized soil map might not fit the watershed boundary. Therefore, in the following step, "*Soil.shp*" file generated from the watershed boundary file is prepared for digitizing the image.

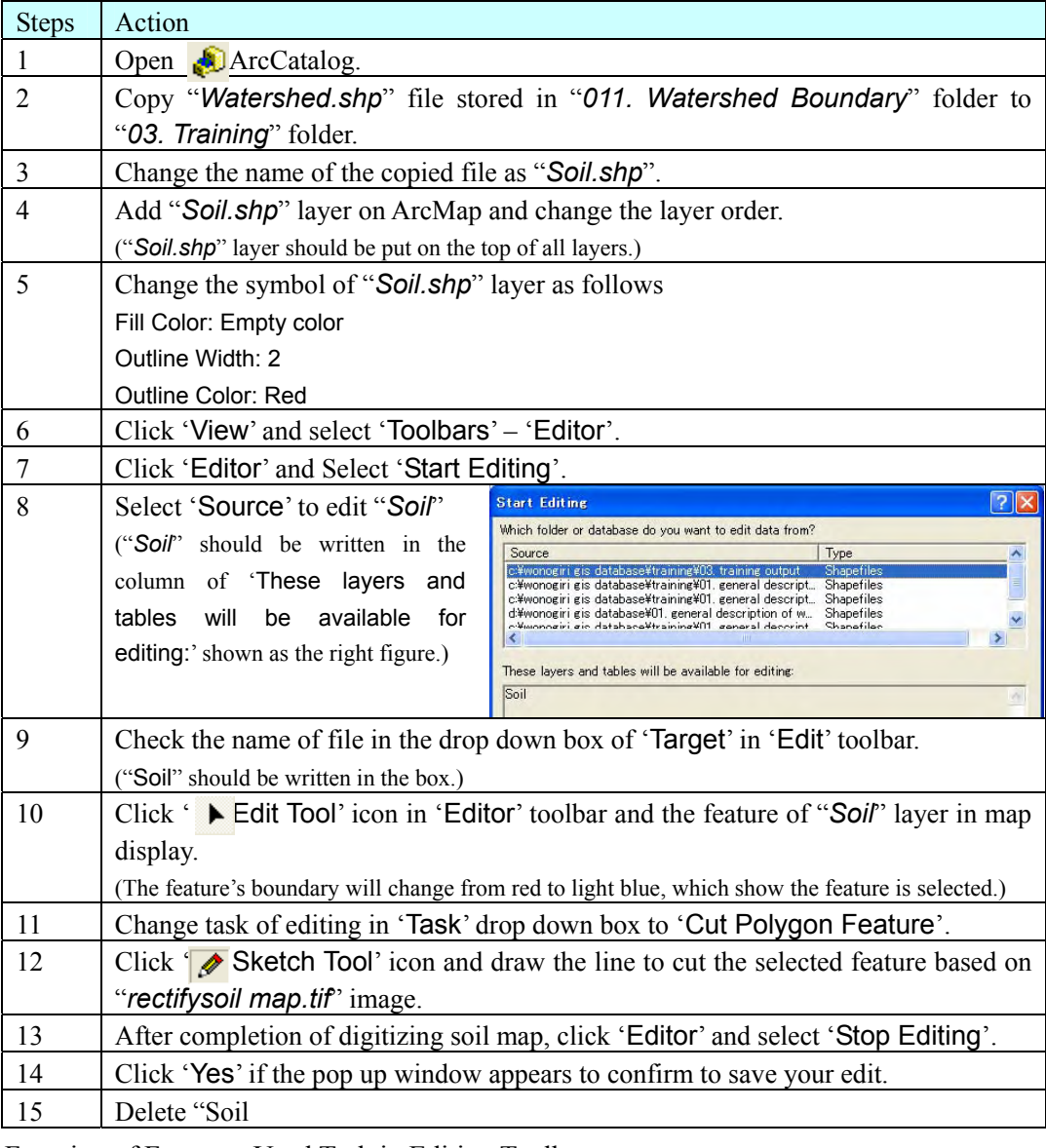

Function of Frequent Used Task in Editing Toolbar

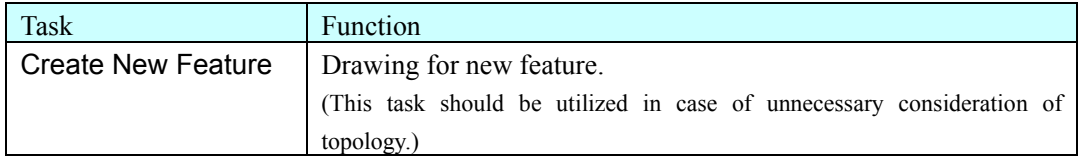

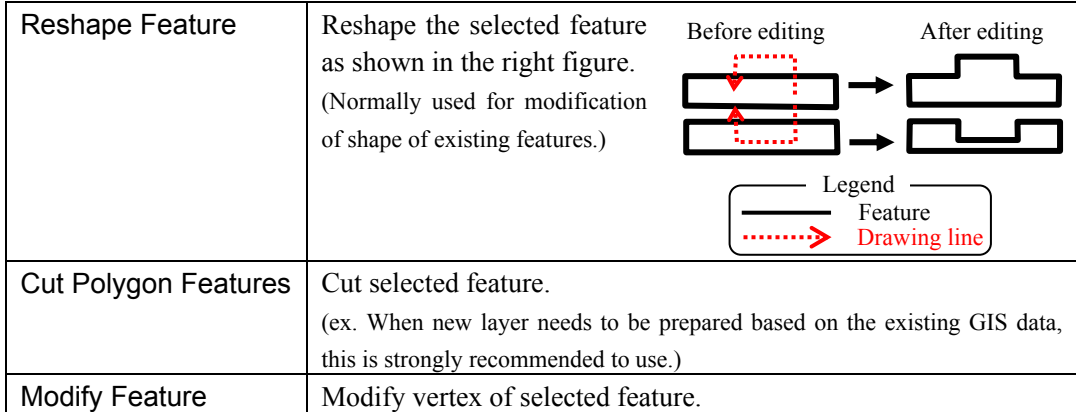

Other Function in Editing Toolbar

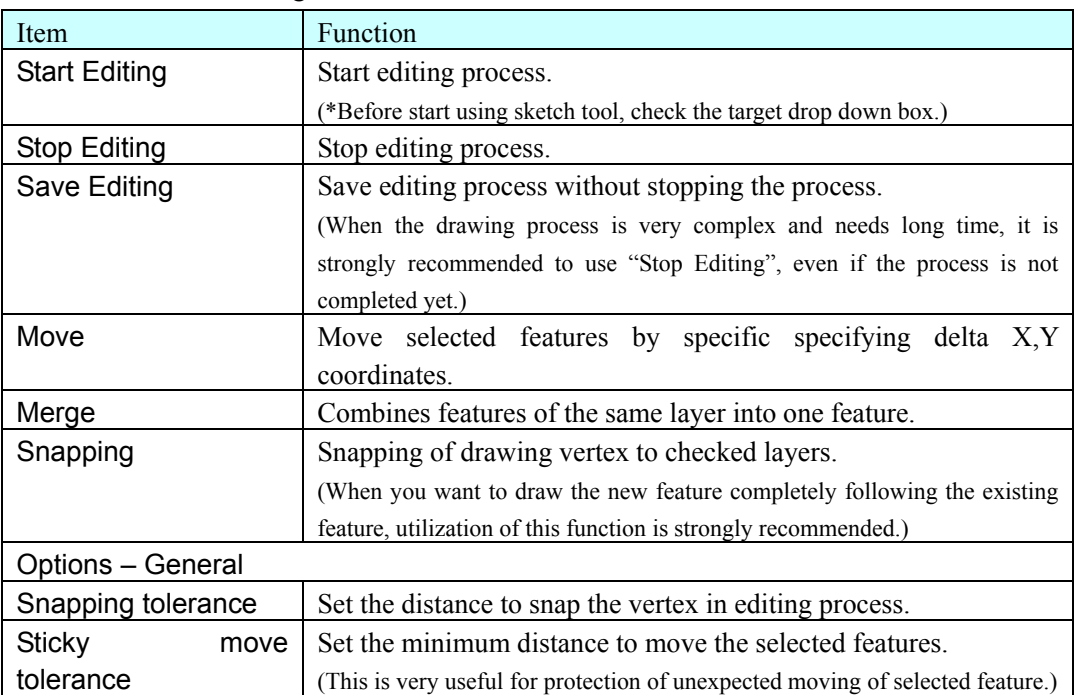

## (5) Attribute Table

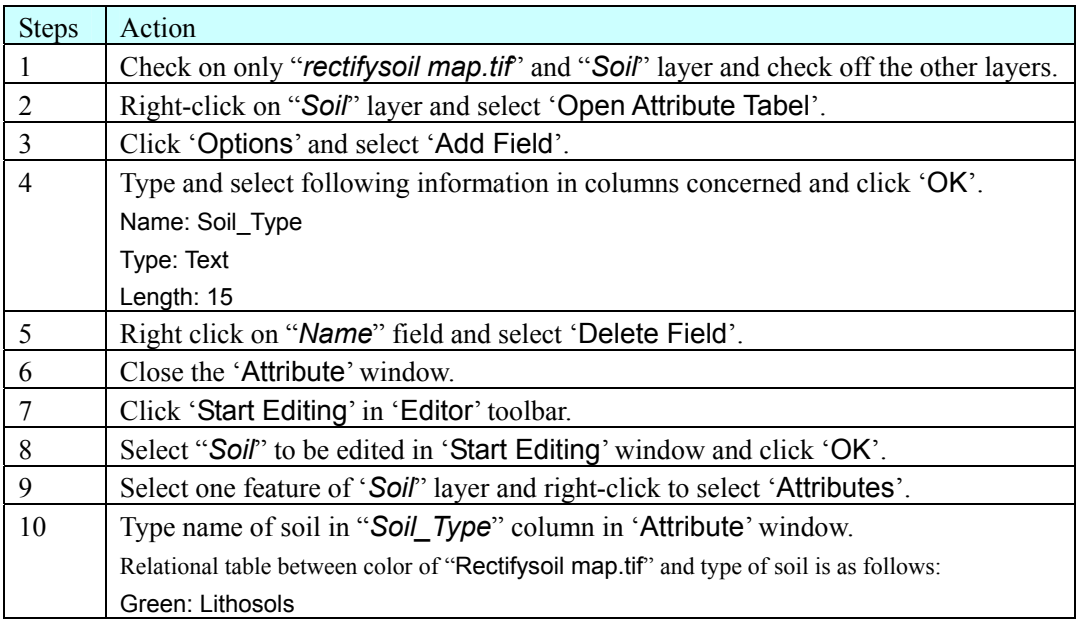

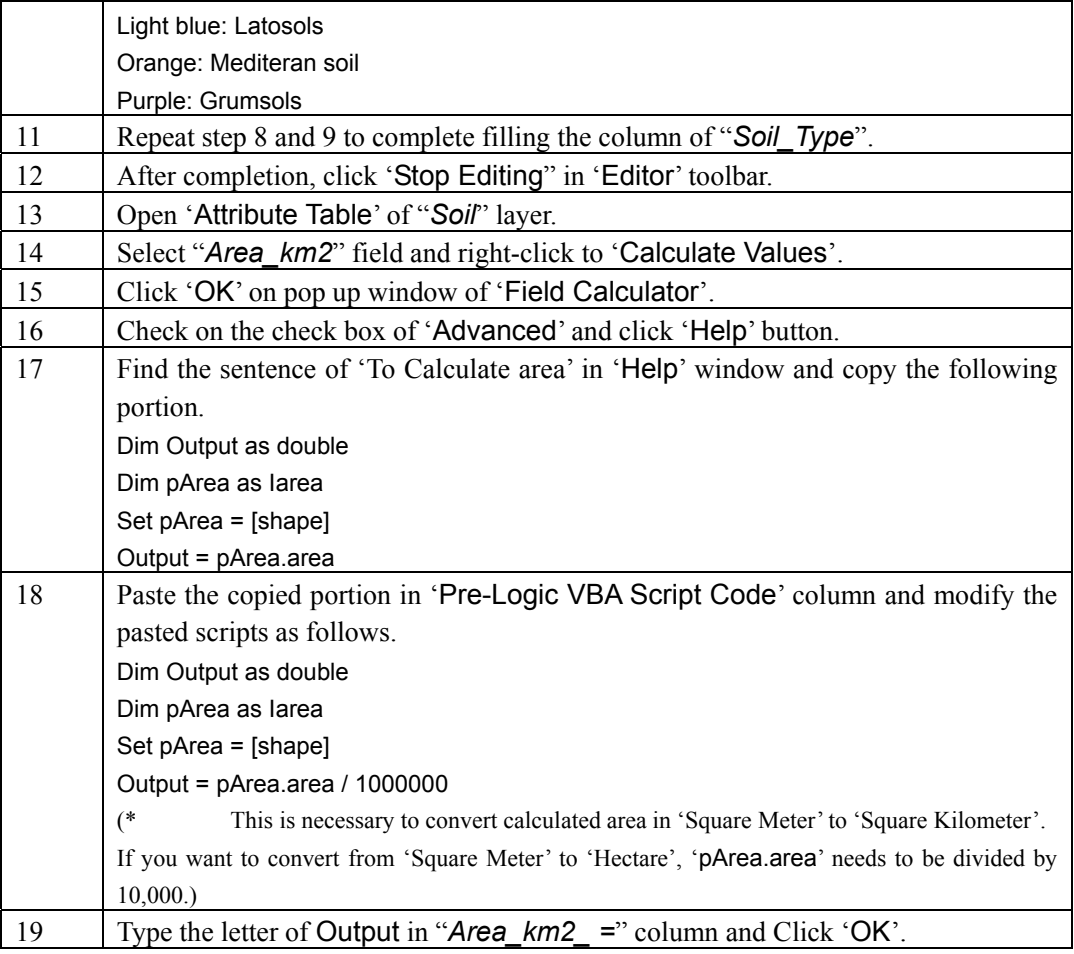

# (6) Printing

# Before Starting of Printing Setup

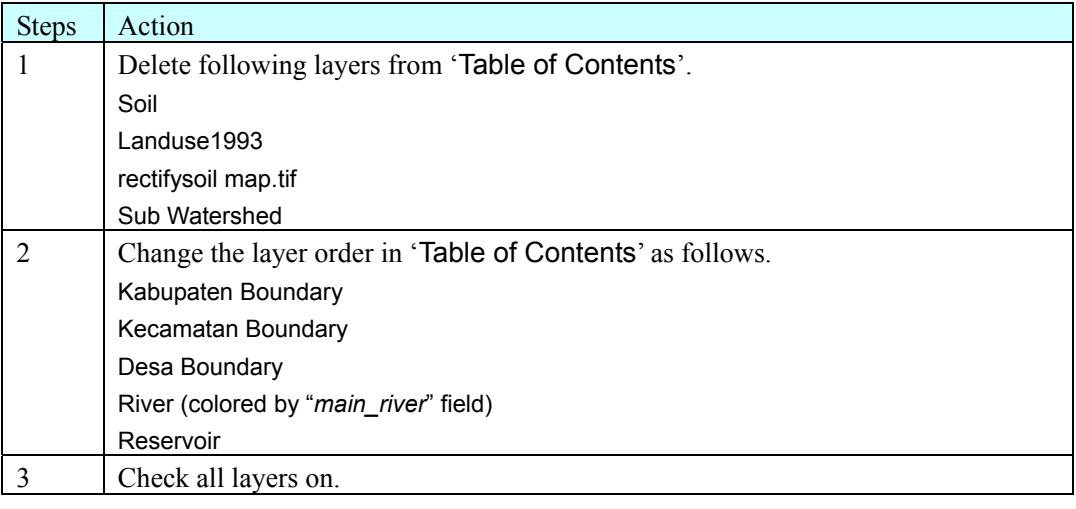

# Setting Legend

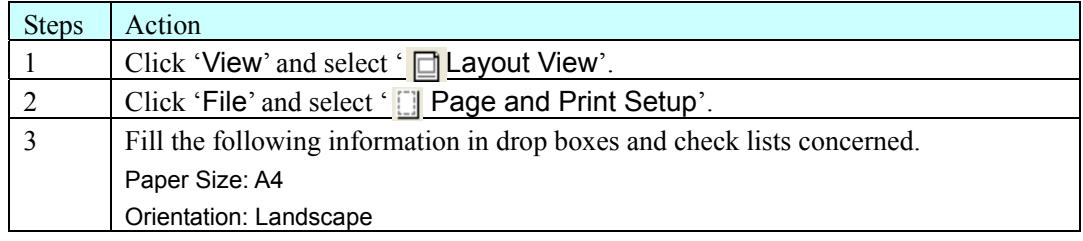

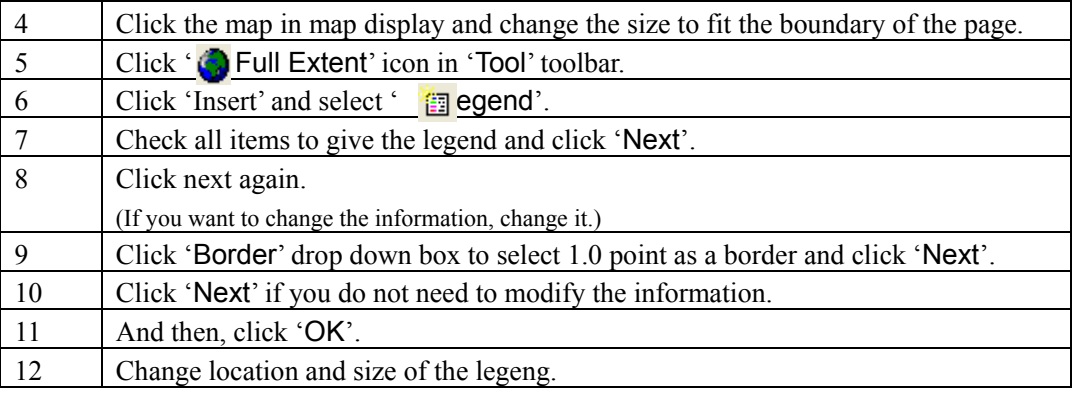

#### Setting North Arrow

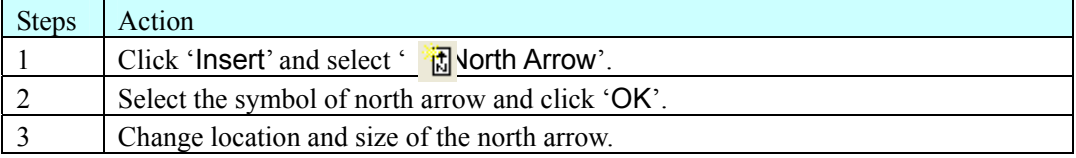

#### Setting Scale Bar

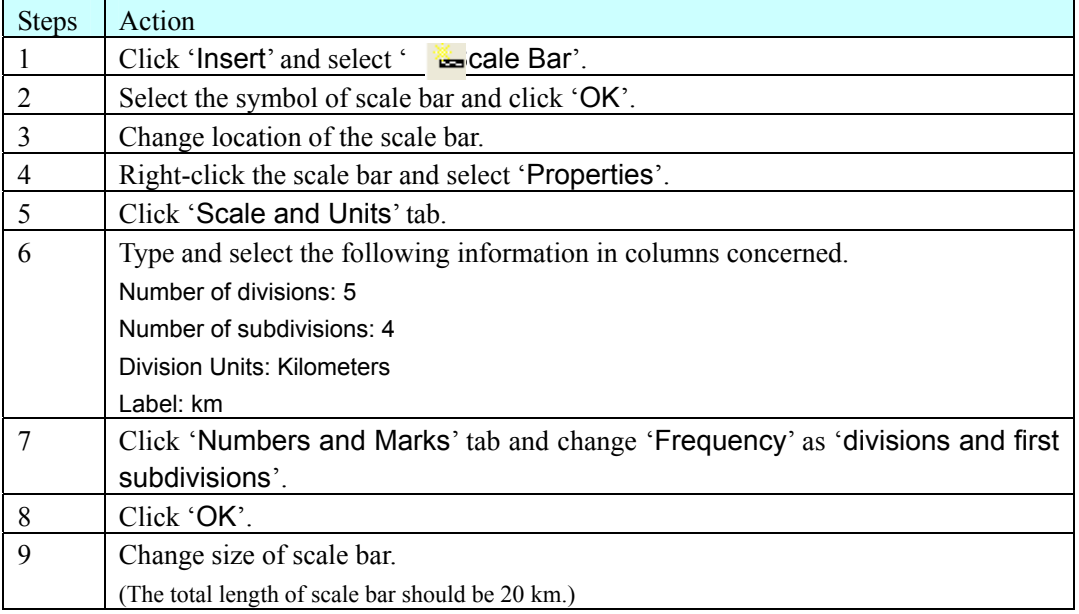

## Labeling of Features

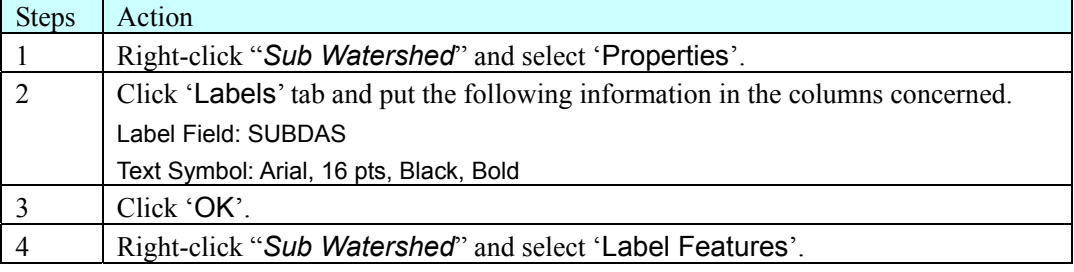

## Export of Output as a Image File

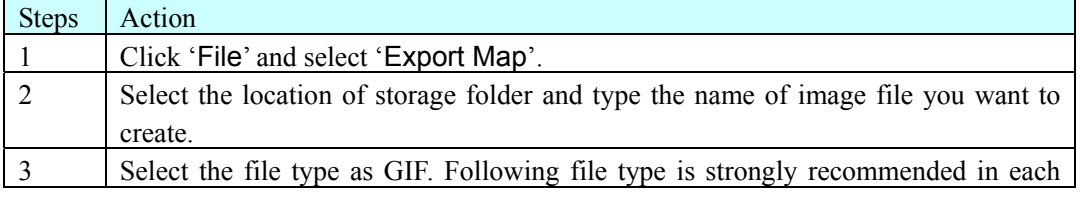

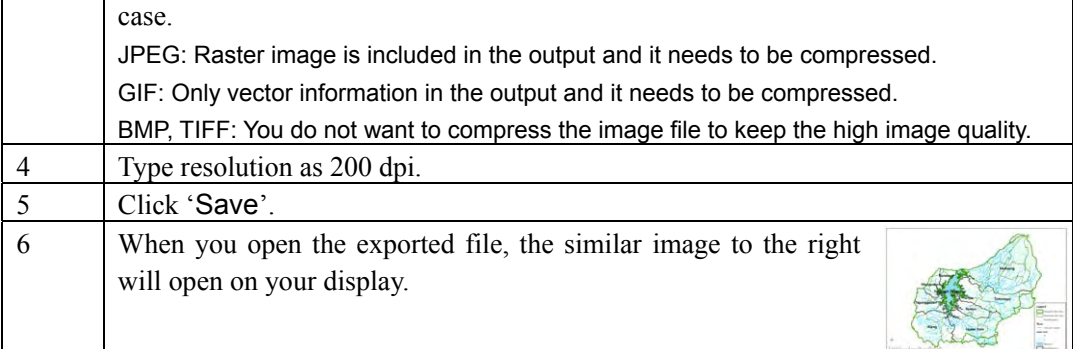

# **4.2 Advanced Operation of ArcGIS for Calculation of Sedimentation**

4.2.1 Calculation of Sedimentation Volume

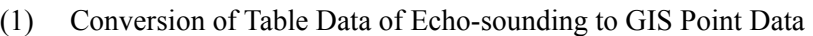

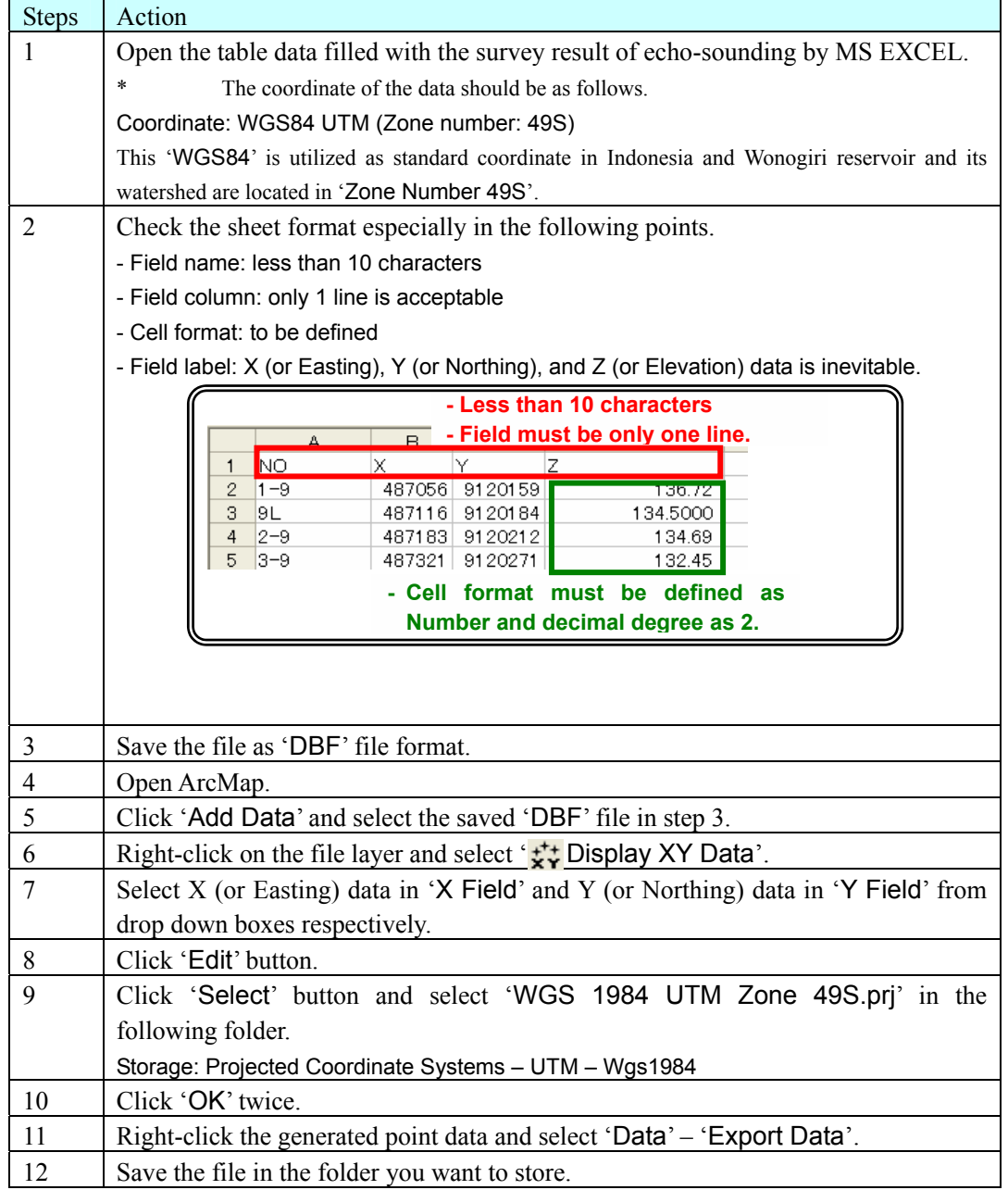

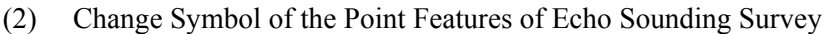

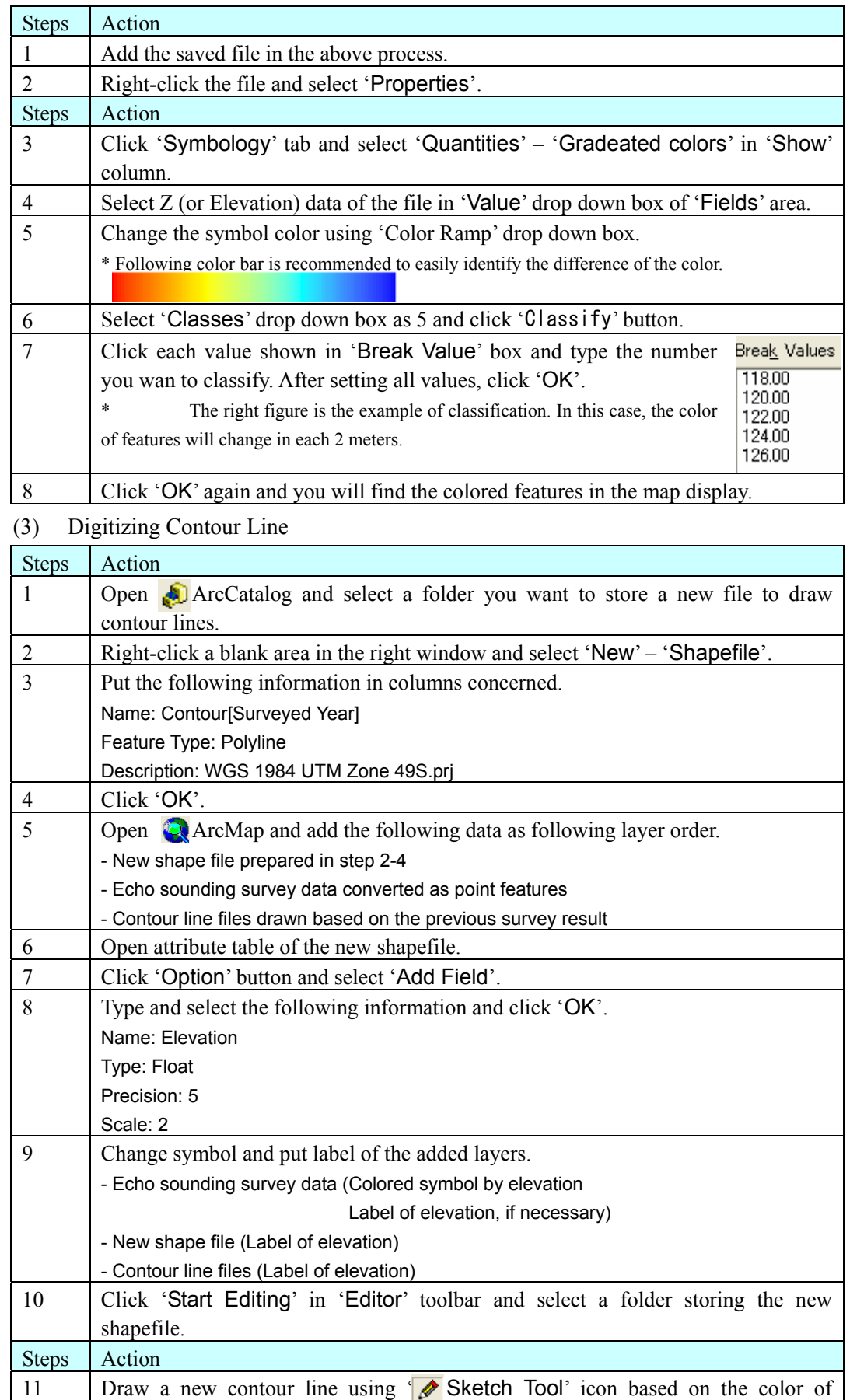

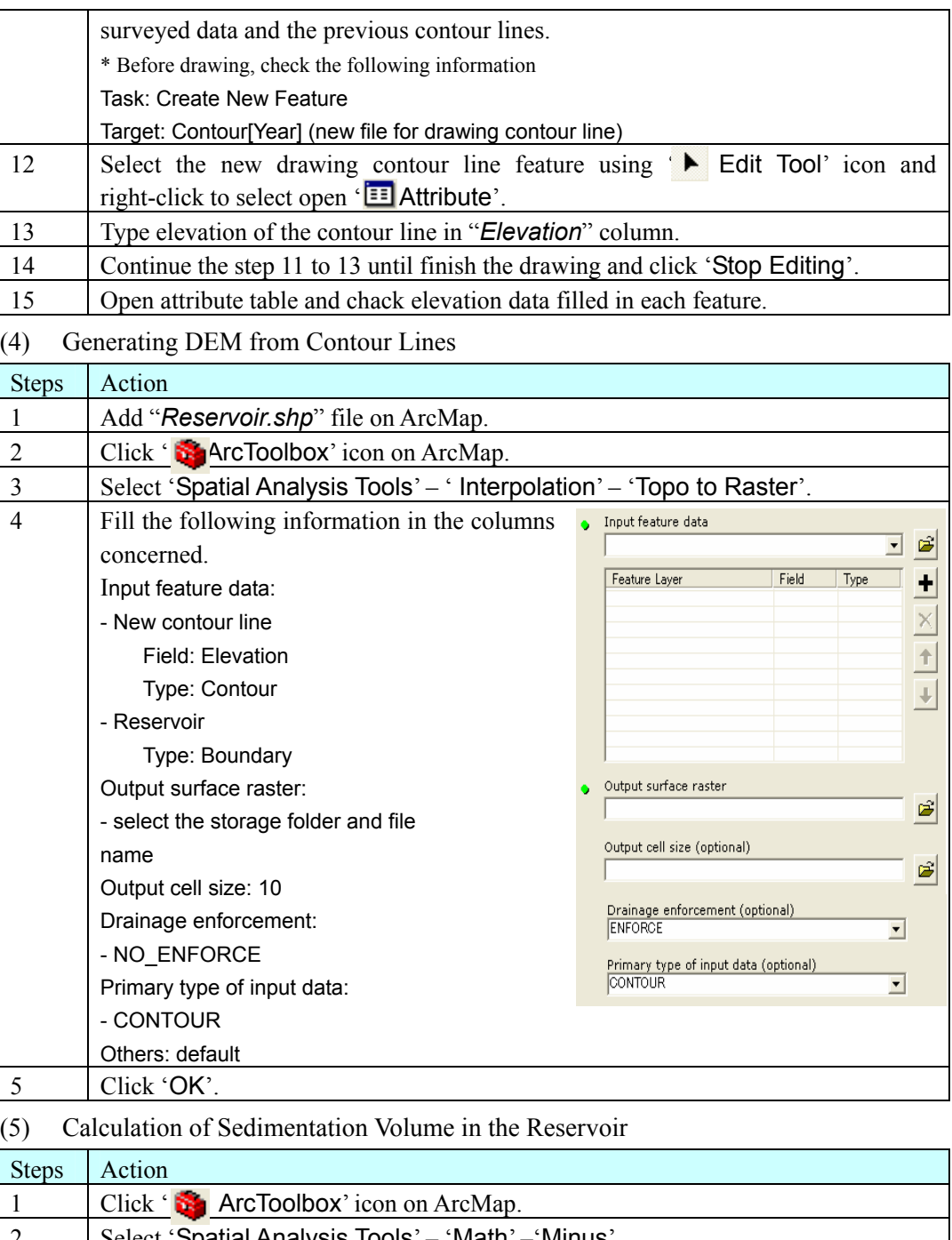

![](_page_43_Picture_208.jpeg)

![](_page_44_Picture_246.jpeg)

## 4.2.2 Calculation of Sediment Yield in the Watershed

In this clause, the modeling process is described since the difficulty of the calculation in USLE is the process of making calculation model if the data has been already prepared.

#### (1) Making and Running Model by Model Builder

![](_page_44_Picture_247.jpeg)

## (2) Utilized Tools in USLE

![](_page_44_Picture_248.jpeg)

![](_page_45_Picture_142.jpeg)

![](_page_46_Figure_2.jpeg)

![](_page_47_Picture_203.jpeg)

![](_page_47_Picture_204.jpeg)

![](_page_48_Picture_181.jpeg)

![](_page_49_Picture_182.jpeg)

![](_page_50_Picture_248.jpeg)

![](_page_51_Picture_50.jpeg)